**IBM WebSphere Information Integrator OmniFind Edition**

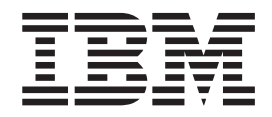

# エンタープライズ・サーチ インストール・ガイド

バージョン *8.3*

**IBM WebSphere Information Integrator OmniFind Edition**

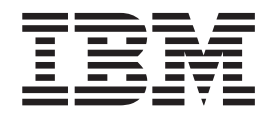

# エンタープライズ・サーチ インストール・ガイド

バージョン *8.3*

本書および本書で紹介する製品をご使用になる前に、『特記事項』に記載されている情報をお読みください。

本書には、IBM の専有情報が含まれています。その情報は、使用許諾条件に基づき提供され、著作権により保護され ています。本書に記載される情報には、いかなる製品の保証も含まれていません。また、本書で提供されるいかなる 記述も、製品保証として解釈すべきではありません。

IBM の資料は、オンラインまたは最寄りの事業所の IBM 担当員を通じて注文できます。

- オンラインで資料を注文する場合は、IBM Publications Center [\(www.ibm.com/shop/publications/order\)](http://www.ibm.com/shop/publications/order) にアクセスし てください。
- v 最寄りの IBM 担当員をお探しになる場合は、IBM Directory of Worldwide Contacts [\(www.ibm.com/planetwide\)](http://www.ibm.com/planetwide) に アクセスしてください。

IBM は、お客様が提供するいかなる情報も、お客様に対してなんら義務も負うことのない、自ら適切と信ずる方法 で、使用もしくは配布することができるものとします。

本マニュアルに関するご意見やご感想は、次の URL からお送りください。今後の参考にさせていただきます。

http://www.ibm.com/jp/manuals/main/mail.html

なお、日本 IBM 発行のマニュアルはインターネット経由でもご購入いただけます。詳しくは

http://www.ibm.com/jp/manuals/ の「ご注文について」をご覧ください。

(URL は、変更になる場合があります)

お客様の環境によっては、資料中の円記号がバックスラッシュと表示されたり、バックスラッシュが円記号と表示さ れたりする場合があります。

 原 典: GC18–9282–02 IBM WebSphere Information Integrator OmniFind Edition Installation Guide for Enterprise Search Version 8.3

発 行: 日本アイ・ビー・エム株式会社

担 当: ナショナル・ランゲージ・サポート

第1刷 2005.12

この文書では、平成明朝体™W3、平成明朝体™W7、平成明朝体™W9、平成角ゴシック体™W3、平成角ゴシック体™ W5、および平成角ゴシック体™W7を使用しています。この(書体\*)は、(財)日本規格協会と使用契約を締結し使用し ているものです。フォントとして無断複製することは禁止されています。

注∗ 平成明朝体™W3、平成明朝体™W2、平成的 → 平成角ゴシック体™W3、 平成角ゴシック体™W5、平成角ゴシック体™W7

**© Copyright International Business Machines Corporation 2004, 2005. All rights reserved.**

© Copyright IBM Japan 2005

# 目次

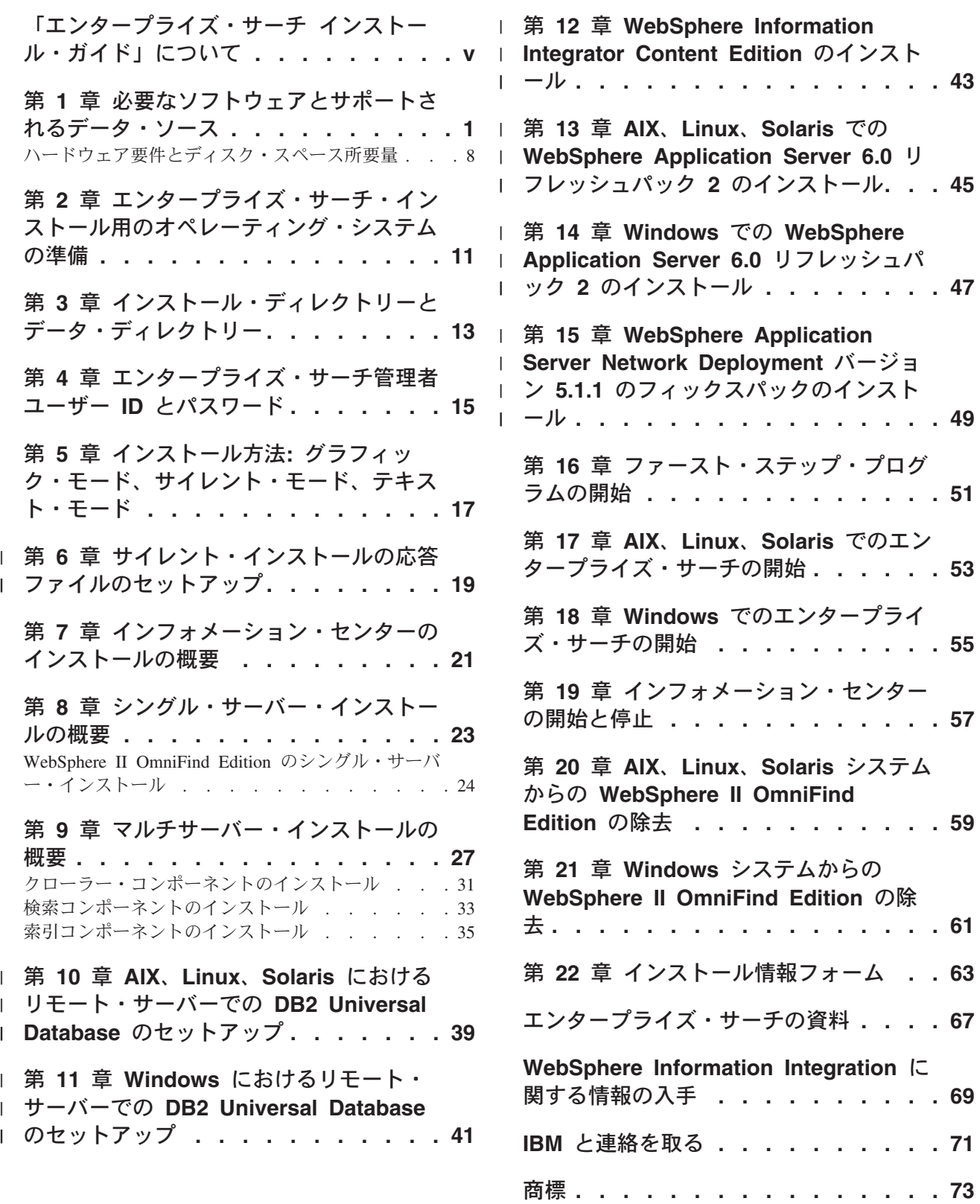

索引 **[. . . . . . . . . . . . . . . . 79](#page-86-0)**

## <span id="page-6-0"></span>「エンタープライズ・サーチ インストール・ガイド」について

本書は、WebSphere® Information Integrator OmniFind™ Edition インストール時にご 利用ください。

WebSphere Information Integrator OmniFind Edition を使用することによって、自社 のデータ全般の検索を利用者に提供できるようになります。このテクノロジーは、 エンタープライズ・サーチと呼ばれます。エンタープライズ・サーチ・コンポーネ ントは、IBM® WebSphere Information Integrator OmniFind Edition をインストール する際に、インストールされます。 CD ラベルや特定の製品コンポーネントに言及 する場合を除き、WebSphere Information Integrator OmniFind Edition の資料では 『エンタープライズ・サーチ』という用語が使用されています。

本書には、DB2 Universal Database™ 製品、または WebSphere Application Server 製 品のインストール方法に関する固有の情報は記載されていません。各製品のインス トール情報については、その製品の資料を参照してください。

#### 本書の対象読者

エンタープライズ・サーチ・コンポーネントを 1 つ以上のサーバーにインストール する場合は、本書をお読みください。本書の読者には、ご使用のオペレーティン グ・システムを構成する方法に関する知識があり、システム管理者の権限および特 権があることが必要です。DB2 Universal Database および WebSphere Application Server をインストールする前に、それぞれの製品の資料を必ずお読みください。こ れらの製品は、エンタープライズ・サーチの前提条件となる製品です。

## <span id="page-8-0"></span>第 **1** 章 必要なソフトウェアとサポートされるデータ・ソース

WebSphere Information Integrator OmniFind Edition をインストールする前に、必要 なソフトウェア、ハードウェア、サポートされるオペレーティング・システム、お よびデータ・ソースに必要なソフトウェアがあるか確認してください。

## サポートされるオペレーティング・システム

WebSphere Information Integrator OmniFind Edition は、以下のオペレーティング・ システムでサポートされます。

**IBM AIX 5L™ (32** ビットおよび **64** ビット・システム**)**

- 5.2 (Maintenance Level 4 および August 2004 C++ Runtime for AIX<sup>®</sup> PTF が必要)
- 5.2 用の POWER™ 4 および POWER 5
- v 5.3 (Maintenance Level 1 および August 2004 C++ Runtime for AIX PTF が必要)
- 5.3 用の POWER 4 および POWER 5

**Linux®**

- v Novell SuSE Linux Enterprise Server 8 with Service Pack 3 (UnitedLinux SP3)、with libstdc++3.2.2-38
- v Novell SuSE Linux Enterprise Server 9 with Service Pack 1 (UnitedLinux SP1)、with libstdc++-3.3.3-43.28
- Red Hat Enterprise Linux Advanced Server  $\therefore$   $\Rightarrow$   $\Rightarrow$  3.0 Update 2 kernel 2.4.21-9.ELsmp (libstdc++3.2.3-34 が必要)
- v Red Hat Enterprise Linux Advance Server バージョン 4.0 kernel 2.6.9-11.ELsmp (compat-libstdc++-33-3.2.3-47.3 が必要)
- v SuSE Linux Enterprise Server 8 with Service Pack 3 (UnitedLinux SP3) kernel 2.4.21-203 ( libstdc++3.2.2-38 が必要)
- v SuSE Linux Enterprise Server 9 with Service Pack 1 (UnitedLinux SP1) kernel 2.6.5-7.97-bigsmp ( libstdc++-3.3.3-43.28 が必要)

#### **Microsoft® Windows®**

- Microsoft Windows 2000 Advanced Server with Service Pack 4
- Microsoft Windows 2003 Enterprise Edition with Service Pack 1

#### **Solaris** オペレーティング環境

Solaris 9 kernel SunOS 5.9 Generic 112233-12 Mar 2004

AIX PTF およびその他のフィックス (保守レベル) をダウンロードするには、次の ようにします。

- 1. IBM AIX 製品サポート・サイト : [August 2004 C++ Runtime for AIX PTF](http://www.ibm.com/support/docview.wss?rs=32&context=SSEP5D&q1=August+2004&uid=swg24007651&loc=en_US&cs=utf-8&lang=en) にア クセスします。
- 2. xlc.rte.60.aug2004.ptf.tar.Z ファイルをダウンロードします。

| |

- 3. Web ページの説明に従って PTF をインストールします。
- 4. ご使用のバージョンの AIX に該当する保守レベルを適用します。 AIX フィッ クスをダウンロードするには、以下の Web サイトにアクセスしてください: [www.ibm.com/servers/eserver/support/pseries/aixfixes.html](http://www.ibm.com/servers/eserver/support/pseries/aixfixes.html)。
- 5. Web ページの説明に従って、保守レベル (フィックス) をインストールします。

エンタープライズ・サーチを AIX で実行する場合は、EXTSHM=ON に設定します。詳 細な手順説明については、[www-1.ibm.com/support/docview.wss?uid=swg21079674](http://www-1.ibm.com/support/docview.wss?uid=swg21079674) に ある Web サイトを参照してください。 WebSphere Information Integrator OmniFind Edition インストール・プログラムは、DB2 Universal Database プロファイル変数の 環境変数 DB2ENVLIST=EXTSHM を設定し、エンタープライズ・サーチ管理者ユーザー は、環境変数 EXTSHM=ON を設定します。別の DB2 Universal Database ユーザー (db2instance ユーザーなど) に DB2 Universal Database の開始を許可する場合は、 そのユーザーに環境変数 EXTSHM=ON を設定します。この環境変数設定は、一部のエ ンタープライズ・サーチ・クローラー (Domino® クローラー、DB2® クローラー、 Content Manager クローラーなど) を実行する際に必要です。

### **WebSphere Information Integrator OmniFind Edition** に必要なソ フトウェア

WebSphere Information Integrator OmniFind Edition インストール・プログラムは、 必要なソフトウェアをインストールします。インストール・プログラムを使用せず に、必要なソフトウェアを手動でインストールしたり、必要なソフトウェアの既存 のインストールを使用することもできます。エンタープライズ・サーチには、以下 のソフトウェアが必要です。

**IBM DB2 Universal Database Enterprise Server Edition** バージョン **8.2 (8.1** にフ ィックスパック **7** を適用**)**

収集されたデータのリポジトリーとして利用されます。

**IBM DB2 Run-Time Client** バージョン **8.2 (8.1** にフィックスパック **7** を適用**)** WebSphere Information Integrator OmniFind Edition をマルチサーバーにイン ストールする場合に必要です。

**IBM WebSphere Application Server Network Deployment** バージョン **5.1.1** および **5.1.1.3** または **IBM WebSphere Application Server** バージョン **6.0.2**

Web アプリケーション・サーバーと IBM HTTP サーバーが含まれていま す。両方のサーバーがインストールされている必要があります。

### **WebSphere Information Integrator OmniFind Edition** のオプショ ンのソフトウェア

IBM WebSphere Information Integrator Information Center バージョン 8.3 は、 WebSphere Information Integrator OmniFind Edition および WebSphere Information Integrator Content Edition の情報を提供します。 WebSphere Information Integrator OmniFind Edition インストール・プログラムは、製品インストールの一部として、 インフォメーション・センターを自動的にインストールします。インストール・プ ログラムを使用してインフォメーション・センターをインストールした場合、ヘル プ・トピックをクリックすると、インフォメーション・センターをホストする IBM Web サイトに接続されます。インフォメーション・センターには PDF ファイルは ありません。

## データ・ソースに必要なソフトウェア

| | | | データ・ソースに必要なソフトウェアは、手動でインストールできますが、 WebSphere Information Integrator OmniFind Edition インストール・プログラムを使 用すると、必要なソフトウェアのほとんどが、製品インストールの一部として自動 的にインストールされます。

WebSphere Information Integrator OmniFind Edition のソフトウェア要件およびサポ ートされるデータ・ソースの現行情報は、[WebSphere Information Integrator](http://www-306.ibm.com/software/data/integration/db2ii/requirements_womnifind2.html) [OmniFind Edition System Requirements](http://www-306.ibm.com/software/data/integration/db2ii/requirements_womnifind2.html) を参照してください。

イベント・パブリッシングを使用して、Lotus® Domino または Notes® データベー ス、DB2 Content Manager データベース、フェデレーテッド・リレーショナル・デ ータベース、WebSphere Information Integrator Content Edition ソース、または DB2 Universal Database をクロールするには、これらの製品の以下のバージョンをインス トールする必要があります。

### **IBM Lotus Domino Server 6.0.2** 以降 **(Linux**、**AIX**、 **Solaris** 版**)**

このソフトウェアは、Lotus Notes® または Domino ソース、Domino Document Manager 文書、QuickPlace® 文書からデータを収集する場合に必 要です。TCP/IP を使用した名前とアドレスの関係の解決のために、 Notes リモート・プロシージャー・プロトコル (NRPC) を使用する Notes クロー ラーは、 Domino ライブラリーを Lotus Notes クライアントとして使用し ます。これらのライブラリーは、エンタープライズ・サーチ・クローラー・ サーバーに Lotus Domino Server をインストールすることによって、インス トールされます。 Notes クローラーを Domino ライブラリーと連動させる には、Domino ライブラリーのインストール後に、WebSphere Information Integrator OmniFind Edition が提供するセットアップ・スクリプトをクロー ラー・サーバーで実行してください。 Domino Native Security を使用する 場合は、サポートされているすべてのオペレーティング・システムのクロー ラー・サーバーで Lotus Domino 6.0.2 CF2 以降をサーバーとしてインスト ールし、構成してください。

**IBM DB2 Information Integrator for Content** バージョン **8.2** およびバージョン **8.3 (Windows** および **AIX** 版**)**、または **IBM DB2 Content Manager Toolkit** バー ジョン **8.2 (Linux** 版**)**

AIX および Windows 上のエンタープライズ・サーチでは、Content Manager クローラーは、 Java™ connector for Content Manager バージョン 8 を使用して DB2 Content Manager サーバーにアクセスします。このコネ クターは、IBM DB2 Information Integrator for Content バージョン 8.2 (Windows および AIX 版) をクローラー・サーバーにインストールするこ とによって、インストールされます。Content Manager クローラーを DB2 Content Manager と連動させるには、コネクターのインストール後に、 WebSphere Information Integrator OmniFind Edition が提供するセットアッ プ・スクリプトをクローラー・サーバーで実行してください。

Linux 上のエンタープライズ・サーチでは、Content Manager クローラー は、Java™ connector for Content Manager バージョン 8 を使用して DB2 Content Manager サーバーにアクセスします。このコネクターは、クローラ ー・サーバーに IBM DB2 Content Manager Linux Toolkit バージョン 8.2

をインストールすることによって、インストールされます。Content Manager クローラーを DB2 Content Manager と連動させるには、コネクタ ーのインストール後に、WebSphere Information Integrator OmniFind Edition が提供するセットアップ・スクリプトをクローラー・サーバーで実行してく ださい。

#### **WebSphere Information Integrator Content Edition** バージョン **8.3** コネクター

Content Edition クローラーは、WebSphere Information Integrator Content Edition の Java ライブラリーを Java クライアントとして使用します。 Content Edition クローラーを WebSphere Information Integrator Content Edition と連動させるには、 WebSphere Information Integrator OmniFind Edition が提供するセットアップ・スクリプトをクローラー・サーバーで実 行してください。セットアップ・スクリプトは、 Content Edition クローラ ーがクロール・リポジトリーへのアクセスにサーバー・モードを使用する場 合にのみ必要です。

#### **IBM DB2 Information Integrator** バージョン **8.2** 以降

DB2 Information Integrator  $\overrightarrow{N} - \overrightarrow{v} = \overrightarrow{v} - \overrightarrow{v}$  & 2 は、WebSphere Information Integrator OmniFind Edition と共に出荷されています。 DB2 Information Integrator を使用して、DB2 Universal Database for z/OS®、IBM Informix® IDS、 Oracle 9i および Oracle 10g、IBM DB2 Universal Database for iSeries™、Microsoft SQL Server 2000、Sybase バージョン 11.9.2 およびバ ージョン 12.0 およびバージョン 12.5 以降のリレーショナル・データベー スをクロールすることができます。

#### **WebSphere MQ** バージョン **5.3 Java** メッセージ・ライブラリー

DB2 Information Integrator Event Publisher Edition のイベント・パブリッシ ング機能を使用して DB2 Universal Database データベースをクロールする 場合、DB2 クローラーには WebSphere MQ の Java メッセージング・ライ ブラリーが必要になります。これらのライブラリーは、WebSphere MQ イ ンストーラーからインストールできます。イベント・パブリッシングを使用 する DB2 クローラーをライブラリーと連動させるには、WebSphere MQ ラ イブラリーのインストール後に、クローラー・サーバーでセットアップ・ス クリプトを実行してください。DB2 クローラーが DB2 データベースのク ロールにイベント・パブリッシングを使用しない場合、WebSphere MQ ラ イブラリーは不要です。

### 必要な **Java** レベル

| | | | | | | | | | |

| |

 $\overline{1}$ 

WebSphere Information Integrator OmniFind Edition では、以下のレベルの Java が必 要です。

**IBM Software Development Kit for Java 1.4.***x* **(SDK for Java 1.5** はサポートされ ていません**)**

SDK for Java は、エンタープライズ・サーチのアプリケーション・プログ ラミング・インターフェース (API) を使用して作成される Java 検索アプリ ケーションをコンパイルする際に必要です。 SDK for Java は、WebSphere Information Integrator OmniFind Edition のインストールには必要ありませ ん。SDK for Java 1.4.*x* を使用して、エンタープライズ・サーチ

ESSearchApplication サンプル・アプリケーション、検索および索引 API ア プリケーション、データ・リスナー・アプリケーションおよびサンプルをコ ンパイルできます。

*ES\_INSTALL\_ROOT*/samples ディレクトリー内にある ESSearchApplication サ ンプル・アプリケーションは、JRE バージョン 1.4 環境で実行する必要が あります。WebSphere Application Server と WebSphere Portal は、いずれも JRE バージョン 1.4 を提供します。

### サポートされるデータ・ソース

エンタープライズ・サーチを使用して、以下のデータ・ソースから検索可能なコレ クションを作成することができます。これらのデータ・ソースには、追加のソフト ウェアが必要なものもあります。

#### **Documentum 4.2.***x*、**5.2.5** および **5.3**

Content Edition クローラー (WebSphere Information Integrator Content Edition バージョン 8.3) を使用してアクセスされます。

#### **FileNet CS 5.3** および **5.4**

Content Edition クローラー (WebSphere Information Integrator Content Edition バージョン 8.3) を使用してアクセスされます。

#### **FileNet P8 CM 3.0** および **3.5**

| | |

| | | | | | | | | |

| | | | | | | | |

ださい。

Content Edition クローラー (WebSphere Information Integrator Content Edition バージョン 8.3) を使用してアクセスされます。

### **Hummingbird® DM 5.1.0.5 with SR4**

Content Edition クローラー (WebSphere Information Integrator Content Edition バージョン 8.3) を使用してアクセスされます。

#### **Open Text Livelink Enterprise Server 9.2** および **9.5**

Content Edition クローラー (WebSphere Information Integrator Content Edition バージョン 8.3) を使用してアクセスされます。Content Edition クロ ーラーを使用して WebSphere Information Integrator Content Edition を介し て Opentext Livelink Enterprise Server 9.2 にアクセスするには、OpenText Livelink のパッチとサーバー・パラメーターの変更が必要です。最新の更新 情報およびパッチについては、WebSphere Information Integrator Content Edition のサポート Web サイト [\(www.ibm.com/software/data/integration/db2ii/supportcontent.html\)](http://www-306.ibm.com/software/data/integration/db2ii/supportcontent.html) を参照してく

### **IBM DB2 Content Manager** バージョン **8.2** またはバージョン **8.3** Content Manager クローラーを使用してアクセスされます。

**IBM Lotus Domino Document Manager** バージョン **6.5.1 (**以前は、**Domino.Doc®)** Domino Document Manager クローラーを使用してアクセスされます。 Domino Document Manager クローラーが NRPC (Notes リモート・プロシ ージャー・コール) を使用する場合、Lotus Domino Server 6.0.2 CF2 以降 (AIX、Linux、 Solaris) または Lotus Notes 6.0.2 CF2 (Windows) をクロー ラー・サーバーにインストールする必要があります。また、ご使用のオペレ ーティング・システムに該当するセットアップ・スクリプトを実行する必要 があります。 AIX、Linux、Solaris の場合は escrnote.sh、 Windows の場合 は escrnote.vbs です。

#### **IBM Lotus Domino** バージョン **5.0** 以降およびバージョン **6.0** 以降

Notes/Domino クローラーを使用してアクセスされる場合は、Lotus Domino Server 5.0.9a 以降がサポートされます。ネイティブ・セキュリティー機能を 使用する場合は、Lotus Domino Server 6.0.2 CF2 以降がサポートされま す。 Notes/Domino クローラーが Notes リモート・プロシージャー・コー ル (NRPC) を使用する場合は、Lotus Domino Server 6.0.2 CF2 以降 (AIX、Linux、Solaris) または Lotus Notes 6.0.2 CF2 (Windows) をクローラ ー・サーバーにインストールする必要があります。また、ご使用のオペレー ティング・システムに該当するセットアップ・スクリプトを実行する必要が あります。 AIX、Linux、Solaris の場合は escrnote.sh、 Windows の場合は escrnote.vbs です。

### **IBM Lotus QuickPlace** バージョン **6.5.1 (**以前の名称は、**Team Workplace™** およ び **Quickplace)**

QuickPlace クローラーを使用してアクセスされます。QuickPlace クローラ ーが Notes リモート・プロシージャー・コール (NRPC) を使用する場合、 Lotus Domino Server 6.0.2 CF2 以降 (AIX、Linux、Solaris) をクローラー・ サーバーにインストールする必要があります。また、ご使用のオペレーティ ング・システムに該当するセットアップ・スクリプトを実行する必要があり ます。 AIX、Linux、 Solaris の場合は escrnote.sh スクリプトを使用しま す。Windows の場合は escrnote.vbs スクリプトを使用します。

#### **IBM DB2 Universal Database for iSeries** バージョン **5.3**

DB2 クローラーを使用し、DB2 Information Integrator バージョン 8.2 以降 を通じてアクセスされます。

### **IBM DB2 Universal Database for Linux, UNIX®, and Windows** バージョン **8.1** お よびバージョン **8.2**

DB2 クローラーを使用してアクセスされます。

#### **IBM DB2 Universal Database for z/OS** バージョン **7** 以降およびバージョン **8** 以

降 DB2 クローラーを使用し、DB2 Information Integrator バージョン 8.2 以降 を通じてアクセスされます。

#### **IBM Informix IDS** バージョン **9** 以降

| | | | | | | | |

| | | DB2 クローラーを使用し、DB2 Information Integrator バージョン 8.2 以降 を通じてアクセスされます。

### **IBM WebSphere Portal** バージョン **5.1.1 Web** サイト

WebSphere Portal クローラーを使用してアクセスされます。WebSphere Portal クローラーは、WebSphere Portal バージョン 5.1 で作成されたサイト をクロールできます。

## **IBM WebSphere Portal Document Manager** バージョン **5.1.0.1**

Content Edition クローラー (WebSphere Information Integrator Content Edition バージョン 8.3) を使用してアクセスされます。

#### **Informix IDS** バージョン **9** 以降

DB2 クローラーを使用し、DB2 Information Integrator バージョン 8.2 以降 を通じてアクセスされます。

#### **Microsoft SQL Server 2000**

DB2 クローラーを使用し、DB2 Information Integrator バージョン 8.2 以降 を通じてアクセスされます。

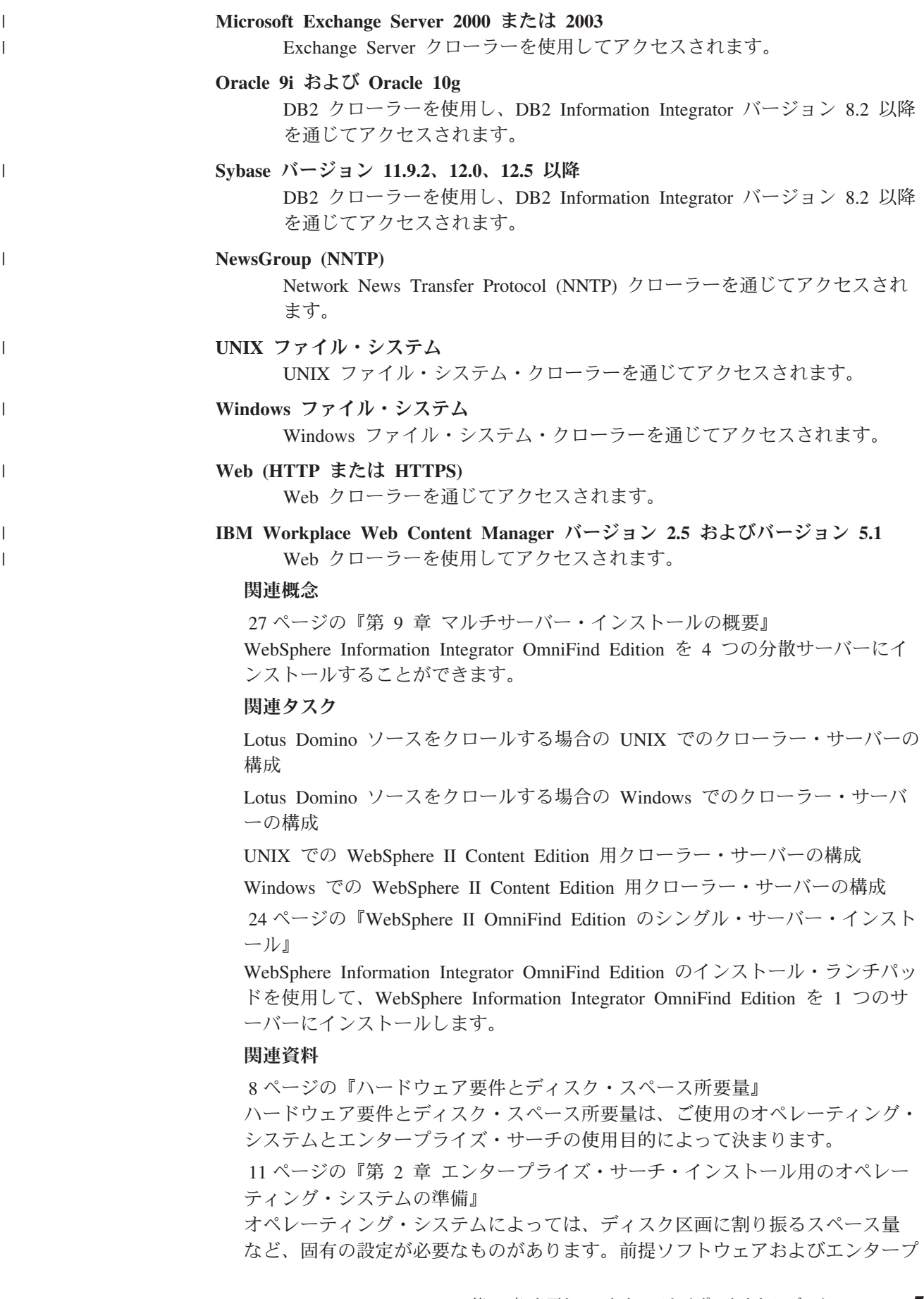

ライズ・サーチ をインストールする前に、ご使用のオペレーティング・システ ムに、必要な パッケージ、修正、およびインストール要件で指定されている正 しい保守レベルのパッチ がすべて組み込まれているか確認してください。

## <span id="page-15-0"></span>ハードウェア要件とディスク・スペース所要量

ハードウェア要件とディスク・スペース所要量は、ご使用のオペレーティング・シ ステムとエンタープライズ・サーチの使用目的によって決まります。

ディスク・スペース所要量は、クロールする文書数、およびクロールするデータ・ ソースのタイプによって大きく異なります。これらの要件は、定期的に索引を作成 すること、つまり索引に新規文書が追加、除去、更新されることを前提としていま す。マルチサーバー構成の場合、増加していくスペース所要量は索引サーバー上に 必要になります。 *ES\_NODE\_ROOT* ディレクトリーには、ご使用のシステムで最も 多くのディスク・スペースが必要です。

エンタープライズ・サーチのハードウェア要件に関する最新情報は、 [Capacity](http://www-1.ibm.com/support/docview.wss?uid=swg27006469) [Planner spreadsheet for WebSphere Information Integrator OmniFind Edition](http://www-1.ibm.com/support/docview.wss?uid=swg27006469) を参照し てください。

最小ハードウェア要件と最低限のディスク・スペース所要量を、シングル・サーバ ー構成とマルチサーバー構成に分けて説明します。

#### 小規模インストール

| | |

シングル・サーバー構成

- v 2 台以上のプロセッサー:
	- Intel® および AMD の場合 2.0 GHz 以上
	- RISC の場合 1.5 GHz 以上
- v 6 GB の RAM (追加のアクティブ・コレクションごとに、1 2 GB の RAM を追加)
- 200 GB のディスク・スペース: 1 つ以上のコレクションの文書数が 1 000 000、平均文書サイズが 20 KB の場合
- 中規模インストール
	- 4 サーバー構成
	- v 2 台以上のプロセッサー:
		- Intel および AMD の場合 2.0 GHz 以上
		- RISC の場合 1.5 GHz 以上
	- v 各サーバーに 6 GB の RAM
	- v 合計 2 TB のディスク・スペース: 1 つ以上のコレクションの文書数が 7 000 000、平均文書サイズが 20 KB の場合

#### 大規模インストール

- 4 サーバー構成
- 4 台以上のプロセッサー:
	- Intel および AMD の場合 2.0 GHz 以上
	- RISC の場合 1.5 GHz 以上
- v 各サーバーに 8 GB の RAM (Windows の場合、8 GB の RAM)

v 合計 6 TB のディスク・スペース: 1 つ以上のコレクションの文書数が 10 000 000、平均文書サイズが 20 KB の場合

#### 関連資料

1 ページの『第 1 [章 必要なソフトウェアとサポートされるデータ・ソース』](#page-8-0) WebSphere Information Integrator OmniFind Edition をインストールする前に、必 要なソフトウェア、ハードウェア、サポートされるオペレーティング・システ ム、およびデータ・ソースに必要なソフトウェアがあるか確認してください。

## <span id="page-18-0"></span>第 **2** 章 エンタープライズ・サーチ・インストール用のオペレー ティング・システムの準備

オペレーティング・システムによっては、ディスク区画に割り振るスペース量な ど、固有の設定が必要なものがあります。前提ソフトウェアおよびエンタープライ ズ・サーチをインストールする前に、ご使用のオペレーティング・システムに、必 要なパッケージ、修正、およびインストール要件で指定されている正しい保守レベ ルのパッチがすべて組み込まれているか確認してください。

マルチサーバー・インストールでは、エンタープライズ・サーチをファイアウォー ルが使用可能に設定されているオペレーティング・システムにインストールする場 合、 4 つのエンタープライズ・サーチ・サーバー間で通信が行えるよう、ファイア ウォール・ソフトウェアを使用不可に設定する必要があります。

シングル・サーバー・インストールおよびマルチサーバー・インストールでは、エ ンタープライズ・サーチがファイアウォールが使用可能に設定されているオペレー ティング・システムにインストールされている場合、エンタープライズ・サーチ・ クローラーは、トラステッド・ゾーンのデータのみクロールすることができます。

#### **Red Hat Linux**

GRUB ブート・ローダーが Red Hat Enterprise Linux AS-up (2.6.9-11 ELsmp) とい うカーネルの Linux を開始するようにしてください。Red Hat Linux のインストー ル中に、ブート・ローダーとして GRUB を選択しても、GRUB は正しいカーネ ル・レベルを使用しないことがあります。GRUB が正しいカーネル・レベルで開始 するようにするには、/etc/grub.conf ファイルを編集します。

- 1. root ユーザーとしてログインします。
- 2. grub.conf ファイルを編集して、default=1 になっているか確認します。
- 3. 変更を保管して、エディターを終了します。
- 4. コンピューターを再始動します。

#### **AIX**

以下の値を profile.env ファイルおよびユーザー・プロファイル・ファイルに設定し ます。

- v profile.env: DB2ENVLIST='EXTSHM'
- v ユーザー・プロファイル: export EXTSHM=ON

#### 関連資料

1 ページの『第 1 [章 必要なソフトウェアとサポートされるデータ・ソース』](#page-8-0) WebSphere Information Integrator OmniFind Edition をインストールする前に、必 要なソフトウェア、ハードウェア、サポートされるオペレーティング・システ ム、およびデータ・ソースに必要なソフトウェアがあるか確認してください。

| | | |

## <span id="page-20-0"></span>第 **3** 章 インストール・ディレクトリーとデータ・ディレクトリ ー

WebSphere Information Integrator OmniFind Edition のインストール時に、インスト ール・プログラムは、インストール・ディレクトリー、 データ・ディレクトリー、 表スペース・ディレクトリーを作成します。

#### インストール・ディレクトリー

インストール・ディレクトリーには、システムの稼働中に変更されない実行 可能ファイルおよびデフォルト・ファイルなどのファイルが含まれていま す。デフォルトの *ES\_INSTALL\_ROOT* ディレクトリーを変更することはで きますが、マルチサーバー・インストールの場合は、すべてのサーバーに同 じインストール・ディレクトリー・パスを使用してください。本書で、 *ES\_INSTALL\_ROOT* はインストール・ディレクトリーを表します。

#### データ・ディレクトリー

データ・ディレクトリーには、システムが定期的に更新する構成ファイルお よびデータ・ファイルが含まれています。ご使用のシステム上で最大のファ イル区画またはディスク・スペースを、データ・ディレクトリー専用にして ください。本書で、*ES\_NODE\_ROOT* は、サーバー上のデータ・ディレクト リーを表します。

#### 表スペース・ディレクトリー

デフォルトで、クローラー・サーバー上のデータ・ディレクトリーに、表ス ペース・ディレクトリーがインストールされます。インストール時に、表ス ペースに別のロケーションを指定することができます。このディレクトリー は、大容量ディスク・スペースにアクセスする必要があります。

#### 関連概念

27 ページの『第 9 [章 マルチサーバー・インストールの概要』](#page-34-0) WebSphere Information Integrator OmniFind Edition を 4 つの分散サーバーにイ ンストールすることができます。

#### 関連タスク

24 ページの『WebSphere II OmniFind Edition [のシングル・サーバー・インスト](#page-31-0) [ール』](#page-31-0)

WebSphere Information Integrator OmniFind Edition のインストール・ランチパッ ドを使用して、WebSphere Information Integrator OmniFind Edition を 1 つのサ ーバーにインストールします。

## <span id="page-22-0"></span>第 **4** 章 エンタープライズ・サーチ管理者ユーザー **ID** とパスワ ード

エンタープライズ・サーチのユーザー ID とパスワードは、オペレーティング・シ ステム上で有効なものでなければなりません。また、DB2 Universal Database にア クセスして構成する権限が必要です。

WebSphere Information Integrator OmniFind Edition のインストール時に、既存のエ ンタープライズ・サーチ管理者ユーザー ID とパスワードを入力するか、またはイ ンストール・プログラムで作成することができます。既存のユーザー ID とパスワ ードを使用する場合は、エンタープライズ・サーチ管理者が適切にシステムを実行 できるように、インストール・プログラムが権限と特権を変更します。

エンタープライズ・サーチ管理者ユーザー ID とパスワードは、マルチサーバー・ インストール環境では、各サーバー上で同一でなければなりません。

#### 関連概念

27 ページの『第 9 [章 マルチサーバー・インストールの概要』](#page-34-0)

WebSphere Information Integrator OmniFind Edition を 4 つの分散サーバーにイ ンストールすることができます。

関連タスク

53 ページの『第 17 章 AIX、Linux、Solaris [でのエンタープライズ・サーチの](#page-60-0) [開始』](#page-60-0)

AIX、Linux、または Solaris システムに WebSphere Information Integrator OmniFind Edition をインストールした後、インストール・プログラムは、ユーザ ーに代わって前提ソフトウェアを開始します。ただし、これらのソフトウェア・ コンポーネントが開始されない場合は、コマンドを入力して開始することができ ます。

55 ページの『第 18 章 Windows [でのエンタープライズ・サーチの開始』](#page-62-0)

Windows に WebSphere Information Integrator OmniFind Edition をインストール した後、インストール・プログラムは、ユーザーに代わって前提ソフトウェアを 開始するか、またはソフトウェア・コンポーネントをバックグラウンド・サービ スとして開始します。これらのコンポーネントが開始されない (またはサービス が実行されていない) 場合は、手動で開始することができます。

24 ページの『WebSphere II OmniFind Edition [のシングル・サーバー・インスト](#page-31-0) [ール』](#page-31-0)

WebSphere Information Integrator OmniFind Edition のインストール・ランチパッ ドを使用して、WebSphere Information Integrator OmniFind Edition を 1 つのサ ーバーにインストールします。

## <span id="page-24-0"></span>第 **5** 章 インストール方法**:** グラフィック・モード、サイレント・ モード、テキスト・モード

WebSphere Information Integrator OmniFind Edition は、グラフィック・モード、テ キスト・モード、サイレント・モードでインストールすることができます。

WebSphere Information Integrator OmniFind Edition インストール・プログラムは、 ユーザーに代わって大部分の前提ソフトウェアをインストールします。提供されて いる前提ソフトウェアをインストールするには、 WebSphere Information Integrator OmniFind Edition に組み込まれている CD を挿入します。

#### グラフィック・インストール

これは、標準的なインストール・オプションです。インストールを手動で行 い、インストールをカスタマイズする場合は、このオプションを選択しま す。

**UNIX** グラフィック・インストール・プログラムを開始するには、 WebSphere Information Integrator OmniFind Edition CD をマウント して、実行可能ファイルを実行します。

**Windows**

グラフィック・インストール・プログラムを開始するには、 WebSphere Information Integrator OmniFind Edition CD を挿入しま す。

### サイレント・インストール

このオプションを使用すると、テンプレート応答ファイルを編集してから、 インストール・プログラムでシステムをインストールおよび構成して、エン タープライズ・サーチをインストールすることができます。応答ファイル・ テンプレートは、CD のルート・ディレクトリーにあります。サイレント・ モード・インストールでは、以下のパラメーターを使用します。

-options *response\_file* -silent

#### テキスト・モード・インストール

このオプションでは、コンソールからテキスト・モードでインストールを実 行します。画面はテキストで表され、グラフィック・インストールと同じ情 報のプロンプトが出されます。テキスト・モード・インストール・プログラ ムを開始するには、次のようにします。

WebSphere Information Integrator OmniFind Edition CD を挿入またはマウン トして、実行可能ファイルを実行します。次の例は、 Linux におけるテキ スト・モードでのインストール・プログラムの開始方法を示しています。

*./install-linux.bin* -console

Windows からアクセス可能モードでインストールを実行することもできま す。以下の実行可能ファイルをアクセス可能パラメーターを指定して実行し ます。このコマンドは、テキスト・モードでインストールを開始します: install-win32\_non\_gui.exe -accessibility

関連概念

| | | | | | | | | | | | | | | | | | |

19 ページの『第 6 [章 サイレント・インストールの応答ファイルのセットアッ](#page-26-0) [プ』](#page-26-0)

WebSphere Information Integrator OmniFind Edition をサイレント・インストール することができます。例えば、インストールに立ち会えない場合やエンタープラ イズ・サーチを複数インストールする際にデフォルト・インストールを再使用で きる場合などには、サイレント・インストールを選択します。サイレント・イン ストールは、応答ファイルを必要とする無人インストールです。

## **|第 6 章 サイレント・インストールの応答ファイルのセットアッ** プ |

WebSphere Information Integrator OmniFind Edition をサイレント・インストールす ることができます。例えば、インストールに立ち会えない場合やエンタープライ ズ・サーチを複数インストールする際にデフォルト・インストールを再使用できる 場合などには、サイレント・インストールを選択します。サイレント・インストー ルは、応答ファイルを必要とする無人インストールです。

各応答ファイルには、必要なソフトウェアのインストール・オプションなども含め て、実施したいインストールのタイプに必要なオプションが含まれています。イン ストールを正常に行うために、テンプレート応答ファイル内の各オプションに記載 されているコメントを読み、それぞれのオプションに指定する値を理解してくださ い。応答ファイルに入力するすべての値は、二重引用符 " " で囲む必要がありま す。

WebSphere Information Integrator OmniFind Edition バージョン 8.3 に組み込まれて いるテンプレート応答ファイルには、新規あるいは変更されたオプションが多数含 まれています。この製品の以前のバージョンで作成した既存の応答ファイルを使用 して WebSphere Information Integrator OmniFind Edition バージョン 8.3 をインスト ールしないでください。

テンプレート応答ファイルは、 WebSphere Information Integrator OmniFind Edition バージョン 8.3 の製品 CD をドライブに挿入した後は、ルート・ディレクトリーに 入っています。

次の例は、 Linux におけるシングル・サーバー・インストールのサイレント・モー ドでのインストール・プログラムの実行方法を示しています。

./install-linux.bin -options ./linux\_single\_server.rsp -silent

## シングル・サーバー・インストールのテンプレート応答ファイル

シングル・サーバー・インストールの場合、以下のいずれかのテンプレート応答フ ァイルを変更して、クローラー・サーバー、検索サーバー、索引サーバー、および 前提ソフトウェアに関する情報を指定することができます。

**AIX** aix\_single\_server.rsp

Linux linux single server.rsp

**Solaris** solaris\_single\_server.rsp

**Windows**

win single server.rsp

<span id="page-26-0"></span>|

| | | | |

| | | | | |

| | | | |

| | |

| | |

|

| | |

|||

 $\overline{1}$  $\overline{1}$  $\overline{1}$ 

| |

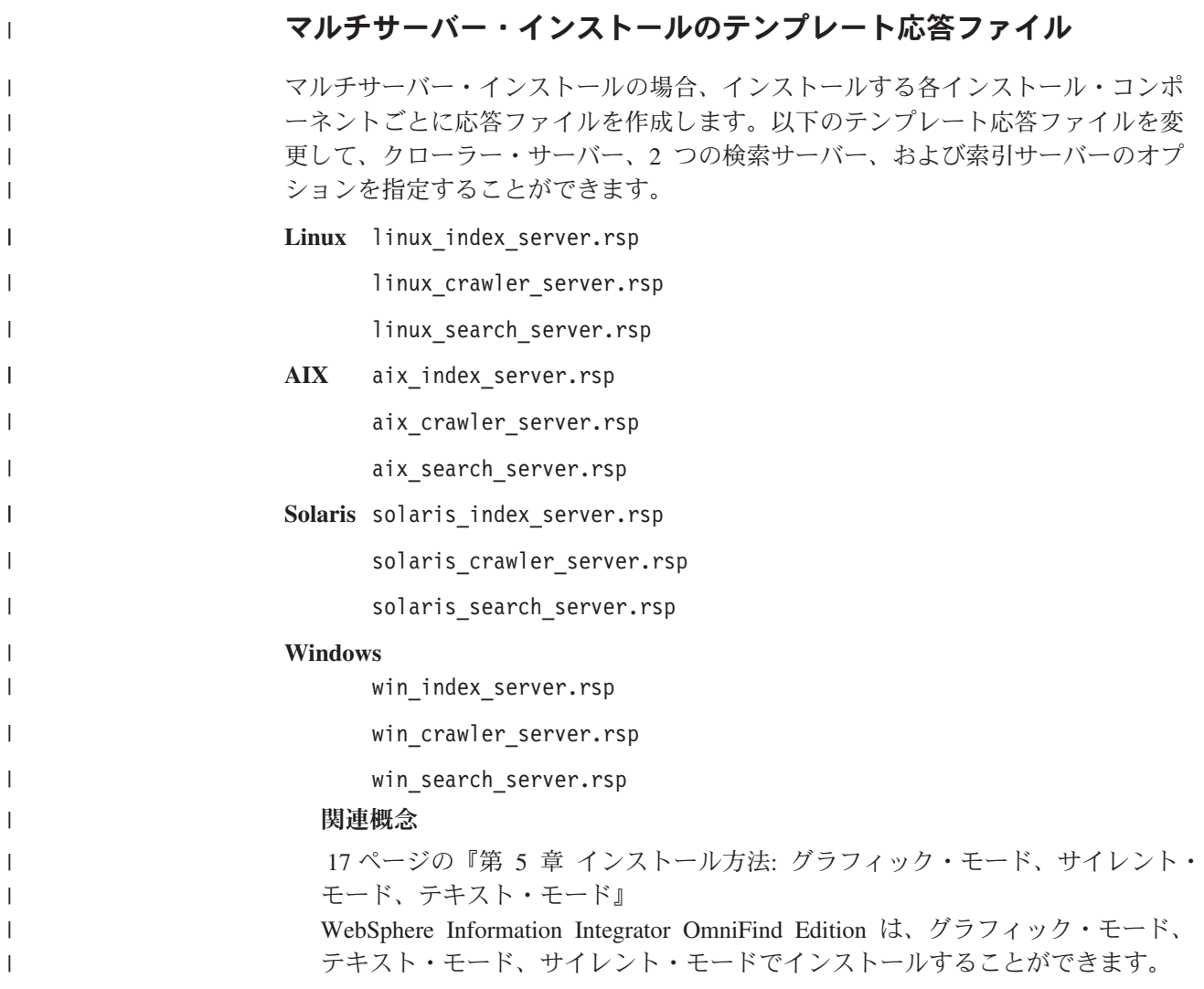

## <span id="page-28-0"></span>第 **7** 章 インフォメーション・センターのインストールの概要

エンタープライズ・サーチおよびコンテンツ統合サーバーの資料は、 IBM Web サ イトまたはご使用のコンピューターでご覧になることができます。

ご使用のコンピューターで資料をご覧になる場合は、 WebSphere Information Integrator OmniFind Edition のインストールでインフォメーション・センターを自動 的にインストールすることもできますし、WebSphere Information Integrator OmniFind Edition のインストール前にインフォメーション・センターを手動でイン ストールすることもできます。

インストール時に、 WebSphere Information Integrator インフォメーション・センタ ー CD をドライブに挿入するよう指示するプロンプトが出されます。

インフォメーション・センターをローカルにインストールしない場合は、「ヘル プ」をクリックすると、エンタープライズ・サーチ管理コンソールにより、IBM Web サイトでホストされているインフォメーション・センターが自動的に開きま す。

#### 関連タスク

57 ページの『第 19 [章 インフォメーション・センターの開始と停止』](#page-64-0) WebSphere Information Integrator インフォメーション・センターには、エンター プライズ・サーチおよびコンテンツ統合サーバーに関する資料が含まれていま す。

## <span id="page-30-0"></span>第 **8** 章 シングル・サーバー・インストールの概要

シングル・サーバー・インストールの場合は、すべての前提ソフトウェアと WebSphere Information Integrator OmniFind Edition を 1 つのサーバーにインストー ルします。

WebSphere Information Integrator OmniFind Edition のインストール・プログラム は、ソフトウェアを手動でインストールする場合やソフトウェアがすでにインスト ールされている場合を除いて、前提ソフトウェアをインストールします。

シングル・サーバーに WebSphere Information Integrator OmniFind Edition をインス トールするには、ソフトウェアを以下の順序でインストールし、構成する必要があ ります。

1. DB2 Universal Database Enterprise Edition  $\check{\wedge}$   $\check{\rightarrow}$   $\check{\vee}$  8.2

DB2 Universal Database は、エンタープライズ・サーチ・サーバーまたはリモー ト・サーバーにインストールできます。

2. WebSphere Information Integrator Information Center  $\therefore$   $\therefore$   $\Rightarrow$  8.3

エンタープライズ・サーチ管理コンソールからインフォメーション・センターに アクセスするには、WebSphere Information Integrator OmniFind Edition のインス トール前またはインストール時に、インフォメーション・センターをインストー ルする必要があります。

- 3. オプション: DB2 Run-time Client バージョン 8.2 (リモート DB2 UDB サーバ ーを使用する場合にのみ必要)
- 4. WebSphere Application Server  $\therefore$   $\therefore$   $\Rightarrow$  6.0.2

WebSphere Application Server を手動でインストールする場合、WebSphere Application Server ベース、IBM HTTP Server、および WebSphere Application Server プラグイン・コンポーネントをインストールする必要があります。 WebSphere Information Integrator OmniFind Edition インストール・プログラム は、これら 3 つをすべて自動的にインストールします。

5. WebSphere Information Integrator Content Edition バージョン 8.3 コネクター

6. WebSphere Information Integrator OmniFind Edition バージョン 8.3 コンポーネン ト

その他すべての前提ソフトウェアは手動でインストールする必要があります。

WebSphere Information Integrator OmniFind Edition のインストール後、WebSphere Application Server のリフレッシュパックまたはフィックスパックをインストールで きます。インストール・プログラムでは、リフレッシュパックやフィックスパック はインストールされません。

Lotus Notes データベースや DB2 Content Manager データベースのデータをクロー ルする場合は、WebSphere Information Integrator OmniFind Edition を構成して、こ れらのデータ・ソースを接続する必要があります。

|

| | |

| | | | | | |

| | | | | | | | <span id="page-31-0"></span>以下の図は、リモート・サーバーに DB2 Universal Database をインストールする場 合にエンタープライズ・サーチ・サーバーにインストールされる前提ソフトウェア を示しています。

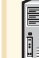

DB2 Universal Database Enterprise Server Edition バージョン 8.2 リモート・サーバー DB2 Universal Database Run-time クライアント WebSphere Information Integrator Information Center  $\sqrt{v} - \frac{1}{2} \geq 8.3$ WebSphere Application Server バージョン 6.0.2 WebSphere Information Integrator Content Edition バージョン 8.3 コネクター WebSphere Information Integrator OmniFind Edition バージョン 8.3 コンポーネント

図 *1.* リモート・サーバーに *DB2 Universal Database* をインストールするシングル・サーバー構成におけるソフトウェ ア・コンポーネント

#### 関連概念

27 ページの『第 9 [章 マルチサーバー・インストールの概要』](#page-34-0) WebSphere Information Integrator OmniFind Edition を 4 つの分散サーバーにイ ンストールすることができます。

#### 関連タスク

39 ページの『第 10 章 AIX、Linux、Solaris [におけるリモート・サーバーでの](#page-46-0) [DB2 Universal Database](#page-46-0) のセットアップ』

リモート DB2 データベースに接続する場合は、 DB2 Universal Database がイ ンストールされているリモート・サーバーにデータベースおよびユーザー表を作 成する必要があります。クローラー・コンポーネントおよび DB2 Universal Database が別のコンピューターにインストールされている場合は、この構成を行 う必要があります。

41 ページの『第 11 章 Windows [におけるリモート・サーバーでの](#page-48-0) DB2 [Universal Database](#page-48-0) のセットアップ』 リモート DB2 データベースに接続する場合は、 DB2 Universal Database がイ ンストールされているリモート・サーバーにデータベースおよびユーザー表を作 成する必要があります。クローラー・コンポーネントおよび DB2 Universal Database が別のコンピューターにインストールされている場合は、この構成を行

う必要があります。

## **WebSphere II OmniFind Edition** のシングル・サーバー・インストール

WebSphere Information Integrator OmniFind Edition のインストール・ランチパッド を使用して、WebSphere Information Integrator OmniFind Edition を 1 つのサーバー にインストールします。

始める前に

WebSphere Information Integrator OmniFind Edition をインストールする前に、ご使 用のオペレーティング・システムが、サポートされている正しいレベルであるか確 認します。

### 手順

WebSphere Information Integrator OmniFind Edition をシングル・サーバーにインス トールするには、次のようにします。

- 1. WebSphere Information Integrator OmniFind Edition インストール・ランチパッド を開始します。
	- **AIX** root ユーザーとしてログインして、次のように入力します。

. /install-aix.bin

- **Linux** root ユーザーとしてログインして、次のように入力します。
	- . /install-linux.bin
- **Solaris** root ユーザーとしてログインして、次のように入力します。
	- . /install-solaris.bin

#### **Windows**

- 管理者権限を持つユーザーとしてログインします。install-win32.exe ファ イルをダブルクリックするか、または次のように入力します。 install-win32.exe
- 2. インストール・ランチパッドで、「製品のインストール」をクリックします。
- 3. プロンプトが表示されたら、「シングル・サーバー」を選択します。
- 4. エンタープライズ・サーチ管理者ユーザー ID を入力します。本書の例では、 esadmin を使用しています。パスワードを入力します。新規ユーザー名およびパ スワードの場合は、「新規ユーザー **ID** とパスワードの作成」チェック・ボック スを選択します。
- 5. 前提ソフトウェアに関するプロンプトに対応します。 前提ソフトウェアがイン ストールされていない場合、インストール・プログラムは、CD を挿入するか、 またはインストール実行可能ファイルが入っているディレクトリーを指定するよ うに指示するプロンプトを出します。
- 6. 「サマリー」ウィンドウで、構成を確認し、「次へ」をクリックします。
- 7. ウィンドウにインストールの正常終了が表示されたら、「完了」をクリックしま す。 ファースト・ステップ・プログラムを開始できます。ファースト・ステッ プを使用して、インストールの検証、エンタープライズ・サーチの開始、資料の 検討を行うことができます。
- 8. インフォメーション・センターをインストールしている場合は、インフォメーシ ョン・センターを開始して、エンタープライズ・サーチの資料にアクセスしてく ださい。

#### 関連概念

13 ページの『第 3 [章 インストール・ディレクトリーとデータ・ディレクトリ](#page-20-0) [ー』](#page-20-0)

WebSphere Information Integrator OmniFind Edition のインストール時に、インス トール・プログラムは、インストール・ディレクトリー、 データ・ディレクト リー、表スペース・ディレクトリーを作成します。

15 ページの『第 4 [章 エンタープライズ・サーチ管理者ユーザー](#page-22-0) ID とパスワ [ード』](#page-22-0)

エンタープライズ・サーチのユーザー ID とパスワードは、オペレーティング・ システム上で有効なものでなければなりません。また、DB2 Universal Database にアクセスして構成する権限が必要です。

#### 関連資料

1 ページの『第 1 [章 必要なソフトウェアとサポートされるデータ・ソース』](#page-8-0) WebSphere Information Integrator OmniFind Edition をインストールする前に、必 要なソフトウェア、ハードウェア、サポートされるオペレーティング・システ ム、およびデータ・ソースに必要なソフトウェアがあるか確認してください。

## <span id="page-34-0"></span>第 **9** 章 マルチサーバー・インストールの概要

WebSphere Information Integrator OmniFind Edition を 4 つの分散サーバーにインス トールすることができます。

WebSphere Information Integrator OmniFind Edition インストール・プログラムは、 以下の製品を手動でインストールする場合や WebSphere Information Integrator OmniFind Edition をインストールする前に以下の製品がインストールされている場 合を除いて、以下の前提ソフトウェアをインストールします。

- v IBM DB2 Universal Database Enterprise Server Edition バージョン 8.3
- IBM DB2 Run-time Client バージョン 8.2
- IBM WebSphere Application Server バージョン 6.0.2

WebSphere Application Server を手動でインストールする場合、WebSphere Application Server ベース、IBM HTTP Server、および WebSphere Application Server プラグイン・コンポーネントをインストールする必要があります。 WebSphere Information Integrator OmniFind Edition インストール・プログラム は、これら 3 つをすべて自動的にインストールします。

- v WebSphere Information Integrator Content Edition バージョン 8.3 コネクター
- IBM WebSphere Information Integrator Information Center  $\vec{N} \vec{v} = \vec{v} \times 8.3$

その他すべての前提ソフトウェアは手動でインストールする必要があります。

WebSphere Application Server のフィックスパックをインストールする必要がありま す。インストール・プログラムでは、これらのフィックスパックはインストールさ れません。

必要なソフトウェアに関する情報は、 1 ページの『第 1 [章 必要なソフトウェアと](#page-8-0) [サポートされるデータ・ソース』を](#page-8-0)参照するか、または docs/*locale* ディレクトリー にある iiysr.htm または iiysr.txt というファイルを開いてください。

マルチサーバー構成の場合は、クローラー・コンポーネントを 1 つのサーバーに、 索引コンポーネントを 1 つのサーバーに、検索コンポーネントを 2 つのサーバー にインストールします。

以下の図は、マルチサーバー構成における 4 つのサーバーとそれらのコンポーネン トを示しています。

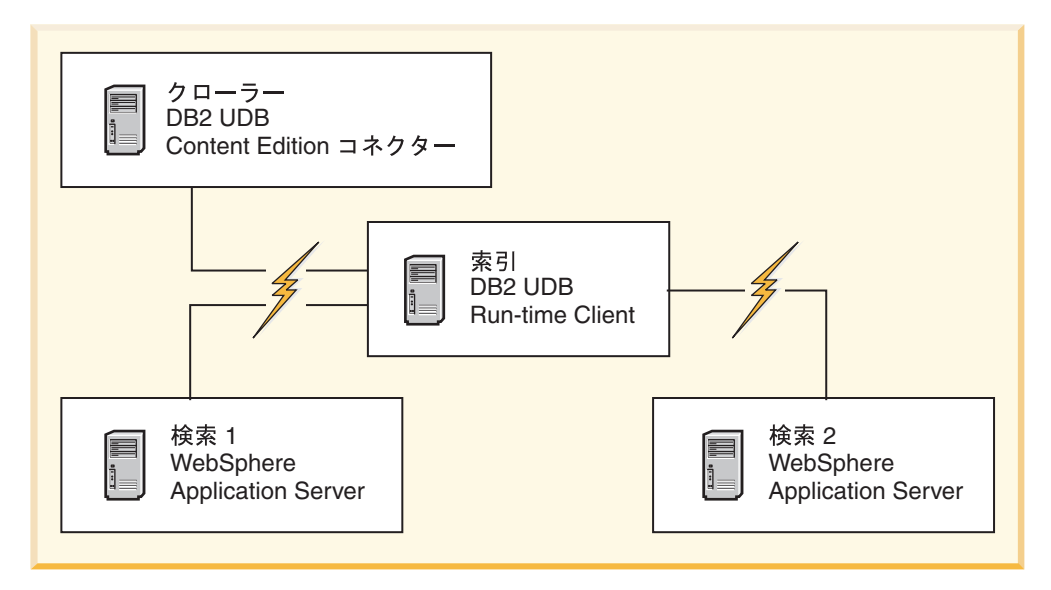

図 *2. 4* つのエンタープライズ・サーチ・サーバーとそれらのソフトウェア・コンポーネント

以下の図は、リモート・サーバーに DB2 Universal Database をインストールする場 合のマルチサーバーおける 4 つのサーバーとそのコンポーネントを示しています。

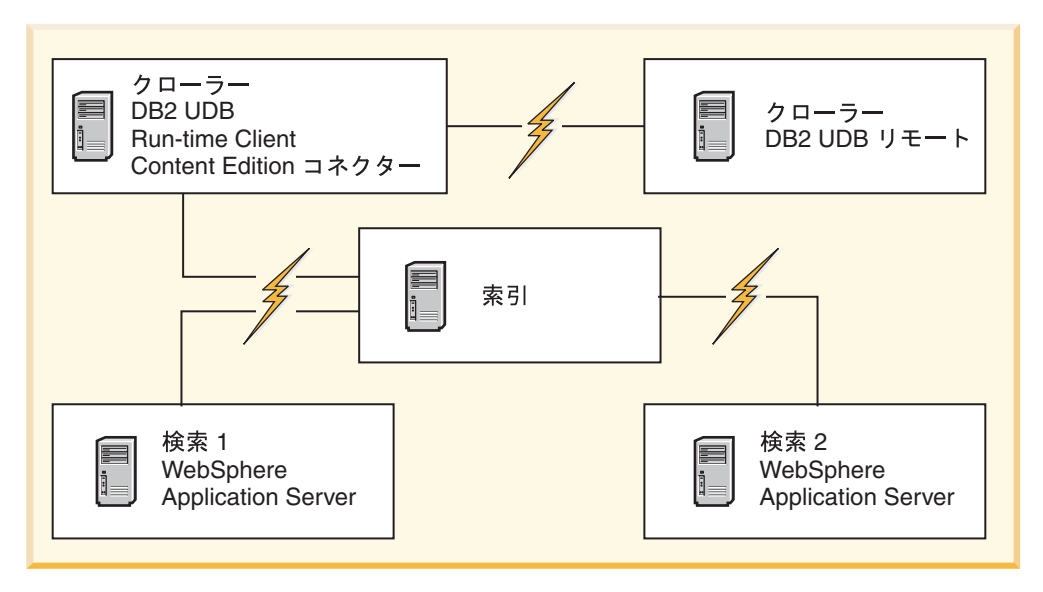

図 *3.* リモート・サーバーに *DB2 Universal Database* をインストールする場合の *4* つのエンタープライズ・サーチ・ サーバーとそのソフトウェア・コンポーネント

エンタープライズ・サーチ・システムの各サーバーは、コンポーネント名により参 照されます。例えば、クローラー・コンポーネントがサーバーにインストールされ ている場合、そのサーバーはクローラー・サーバーと呼ばれます。

索引サーバーは、マルチサーバー構成では、コントロール・サーバーとしての役割 を果たします。索引コンポーネントのインストール時には他のサーバーのホスト名 やポートが必要になるので、索引サーバーを最後にインストールします。すべての サーバーがインストールされるまで、システム・サービスを開始できません。
以下の順序で、エンタープライズ・サーチ・サーバーをインストールおよび構成し ます。

1.

クローラー・サーバー

- DB2 Universal Database Enterprise Server Edition バージョン 8.2
- v WebSphere Information Integrator Content Edition コネクター
- v WebSphere Information Integrator OmniFind Edition のクローラー・コ ンポーネント
- オプション: クローラーに固有のセットアップ・スクリプト

2.

検索サーバー **1**

- WebSphere Application Server Network Deployment  $\check{\wedge}$   $\check{\rightarrow}$   $\check{\vee}$  5.1.1 またはバージョン 5.1.1.3、あるいは WebSphere Application Server バ ージョン 6.0.2
- IBM HTTP Server
- v WebSphere Application Server プラグイン・コンポーネント
- v WebSphere Information Integrator OmniFind Edition の検索コンポーネ ント
- オプション: WebSphere Information Integrator Information Center

3.

検索サーバー **2**

- v WebSphere Application Server Network Deployment バージョン 5.1.1 またはバージョン 5.1.1.3、あるいは WebSphere Application Server バ ージョン 6.0.2
- IBM HTTP Server
- v WebSphere Application Server プラグイン・コンポーネント
- WebSphere Information Integrator OmniFind Edition の検索コンポーネ ント
- オプション: WebSphere Information Integrator Information Center

4.

索引サーバー

- v DB2 Run-time Client バージョン 8.2
- v WebSphere Information Integrator OmniFind Edition の索引コンポーネ ント

5 つのサーバーにインストールすることもできます。5 番目のサーバーは DB2 Universal Database をホストすることができます。この場合、クローラー・サーバー に DB2 Run-time Client をインストールする必要があります。

インフォメーション・センターを検索サーバーにインストールしない場合は、「ヘ ルプ」をクリックすると、ブラウザーが開き、IBM Web サイトのヘルプ・トピック を見ることができます。

ご使用のシステムに、すべてまたは一部の前提ソフトウェアがすでにインストール されている場合は、前提ソフトウェアが適切なエンタープライズ・サーチ・サーバ ーにインストールされているか確認してください。 WebSphere Application Server のリモート・インスタンスへの接続はサポートされません。DB2 Universal Database のリモート・インスタンスへの接続はサポートされます。

インストールする各コンポーネントごとに、エンタープライズ・サーチ管理者の新 規のユーザー名とパスワードを作成するか、または既存のユーザー名とパスワード を使用します。各サーバーで同じユーザー名とパスワードを指定しなければなりま せん。

サーバーごとに指定する情報の一部を記録する必要があります。インストール情報 フォームを使用して、情報を記録してください。

#### 関連概念

23 ページの『第 8 [章 シングル・サーバー・インストールの概要』](#page-30-0) シングル・サーバー・インストールの場合は、すべての前提ソフトウェアと WebSphere Information Integrator OmniFind Edition を 1 つのサーバーにインス トールします。

13 ページの『第 3 [章 インストール・ディレクトリーとデータ・ディレクトリ](#page-20-0) [ー』](#page-20-0)

WebSphere Information Integrator OmniFind Edition のインストール時に、インス トール・プログラムは、インストール・ディレクトリー、 データ・ディレクト リー、表スペース・ディレクトリーを作成します。

15 ページの『第 4 [章 エンタープライズ・サーチ管理者ユーザー](#page-22-0) ID とパスワ [ード』](#page-22-0)

エンタープライズ・サーチのユーザー ID とパスワードは、オペレーティング・ システム上で有効なものでなければなりません。また、DB2 Universal Database にアクセスして構成する権限が必要です。

#### 関連タスク

31 [ページの『クローラー・コンポーネントのインストール』](#page-38-0) マルチサーバー構成の場合、クローラー・コンポーネントを DB2 Universal Database と同じサーバーにインストールするか、または、DB2 Universal Database をリモート・サーバーに手動でインストールする必要があります。

33 [ページの『検索コンポーネントのインストール』](#page-40-0)

WebSphere Information Integrator OmniFind Edition の検索コンポーネントを WebSphere Application Server (Web アプリケーション・サーバーおよび IBM HTTP Server) と同じサーバーにインストールします。両方の製品が 2 つのサー バーにインストールされます。

35 [ページの『索引コンポーネントのインストール』](#page-42-0)

リモートの DB2 Universal Database サーバーに接続していない場合は、DB2 Run-time Client と同じサーバーに索引コンポーネントをインストールします。 その場合、DB2 Run-time Client は、クローラー・サーバーにインストールされ ます。

39 ページの『第 10 章 AIX、Linux、Solaris [におけるリモート・サーバーでの](#page-46-0) [DB2 Universal Database](#page-46-0) のセットアップ』

リモート DB2 データベースに接続する場合は、 DB2 Universal Database がイ ンストールされているリモート・サーバーにデータベースおよびユーザー表を作 <span id="page-38-0"></span>成する必要があります。クローラー・コンポーネントおよび DB2 Universal Database が別のコンピューターにインストールされている場合は、この構成を行 う必要があります。

41 ページの『第 11 章 Windows [におけるリモート・サーバーでの](#page-48-0) DB2 [Universal Database](#page-48-0) のセットアップ』

リモート DB2 データベースに接続する場合は、 DB2 Universal Database がイ ンストールされているリモート・サーバーにデータベースおよびユーザー表を作 成する必要があります。クローラー・コンポーネントおよび DB2 Universal Database が別のコンピューターにインストールされている場合は、この構成を行 う必要があります。

#### 関連資料

1 ページの『第 1 [章 必要なソフトウェアとサポートされるデータ・ソース』](#page-8-0) WebSphere Information Integrator OmniFind Edition をインストールする前に、必 要なソフトウェア、ハードウェア、サポートされるオペレーティング・システ ム、およびデータ・ソースに必要なソフトウェアがあるか確認してください。

### クローラー・コンポーネントのインストール

マルチサーバー構成の場合、クローラー・コンポーネントを DB2 Universal Database と同じサーバーにインストールするか、または、DB2 Universal Database をリモート・サーバーに手動でインストールする必要があります。

インストール中に表示されるプロンプトは、ご使用のシステムの現行構成により異 なります。

#### 始める前に

別のサーバーにある DB2 Universal Database に接続したい場合は、 DB2 Universal Database が稼動していることを確認してください。

インストール情報フォームを使用して、ディレクトリー名、ホスト名などを記録し ます。この情報は、索引サーバーをインストールする際に必要になります。

#### 手順

クローラー・コンポーネントをインストールするには、次のようにします。

- 1. クローラー・サーバーで、WebSphere Information Integrator OmniFind Edition イ ンストール・ランチパッドを開始します。
	- **AIX** root ユーザーとしてログインし、./install-aix.bin と入力します。
	- **Linux** root ユーザーとしてログインし、./install-linux.bin と入力します。

**Solaris** root ユーザーとしてログインし、./install-solaris.bin と入力しま す。

#### **Windows**

管理者権限を持っている必要があります。ファイル install-win32.exe を ダブルクリックするか、または install-win32.exe と入力します。

- 2. インストール・ランチパッドで、「製品のインストール」をクリックします。
- 3. プロンプトが表示されたら、「マルチサーバー」を選択します。
- 4. 「クローラー・サーバー」チェック・ボックスを選択します。必要に応じて、他 の選択をすべてクリアします。
- 5. 該当するフィールドに以下の情報を指定します。システム構成によっては、イン ストール時に、これ以外のプロンプトが表示されることがあります。
	- エンタープライズ・サーチ管理者ユーザー **ID** およびパスワード。 この管理者ユーザー ID とパスワードは、すべてのエンタープライズ・ サーチ・サーバーで同じでなければなりません。
	- インストール・ディレクトリーおよびデータ・ディレクトリーの絶対パス。 データ・ディレクトリー・パスを記録します。この情報は、索引サーバ ーをインストールする際に必要になります。
	- クローラー・サーバーのホスト名およびポート。 ホスト名およびポートを記録します。この情報は、索引サーバーをイン ストールする際に必要になります。

6. DB2 Universal Database の情報を指定します。

| オプション                                           | 説明                                                                                                    |
|-------------------------------------------------|----------------------------------------------------------------------------------------------------|
| DB2 Universal Database が未インストール:                | WebSphere Information Integrator OmniFind<br>Edition インストール・プログラムは、<br>D <sub>R2</sub><br>Universal Database インストール・ファイル<br>またはインストール CD のパスを指定するよ!<br>うに指示するプロンプトを出します。                                                                                                    |
| DB2 Universal Database がリモート・サー<br>バーにインストール済み: | DB2 Universal Database リモート・サーバー<br>にアクセスするには、クローラー・サーバー<br>に DB2 ランタイム・クライアントをインス<br>トールする必要があります。インストール・<br>プログラムは、ユーザーに DB2 Universal<br>Database リモート・クライアント情報を指定<br>するように指示するプロンプトを出します。<br>また、ユーザーは、DB2 Universal Database<br>がインストールされているリモート・サーバ<br>ーで 2 つのスクリプトをコピーして実行す<br>る必要があります。 |

7. 設定を確認したら、「次へ」をクリックして、インストールを開始します。

8. ウィンドウにインストールの正常終了が表示されたら、「完了」をクリックしま す。 コントローラー・サーバーでファースト・ステップ・プログラムを開始で きます。ファースト・ステップを使用して、インストールの検証、エンタープラ イズ・サーチの開始、資料の検討を行うことができます。

#### 関連概念

|

| || | | | | | | | | | | | | | | | |  $\overline{1}$ |

> 27 ページの『第 9 [章 マルチサーバー・インストールの概要』](#page-34-0) WebSphere Information Integrator OmniFind Edition を 4 つの分散サーバーにイ ンストールすることができます。

#### 関連タスク

33 [ページの『検索コンポーネントのインストール』](#page-40-0) WebSphere Information Integrator OmniFind Edition の検索コンポーネントを <span id="page-40-0"></span>WebSphere Application Server (Web アプリケーション・サーバーおよび IBM HTTP Server) と同じサーバーにインストールします。両方の製品が 2 つのサー バーにインストールされます。

35 [ページの『索引コンポーネントのインストール』](#page-42-0)

リモートの DB2 Universal Database サーバーに接続していない場合は、DB2 Run-time Client と同じサーバーに索引コンポーネントをインストールします。 その場合、DB2 Run-time Client は、クローラー・サーバーにインストールされ ます。

39 ページの『第 10 章 AIX、Linux、Solaris [におけるリモート・サーバーでの](#page-46-0) [DB2 Universal Database](#page-46-0) のセットアップ』

リモート DB2 データベースに接続する場合は、 DB2 Universal Database がイ ンストールされているリモート・サーバーにデータベースおよびユーザー表を作 成する必要があります。クローラー・コンポーネントおよび DB2 Universal Database が別のコンピューターにインストールされている場合は、この構成を行 う必要があります。

41 ページの『第 11 章 Windows [におけるリモート・サーバーでの](#page-48-0) DB2 [Universal Database](#page-48-0) のセットアップ』

リモート DB2 データベースに接続する場合は、 DB2 Universal Database がイ ンストールされているリモート・サーバーにデータベースおよびユーザー表を作 成する必要があります。クローラー・コンポーネントおよび DB2 Universal Database が別のコンピューターにインストールされている場合は、この構成を行 う必要があります。

#### 関連資料

63 ページの『第 22 [章 インストール情報フォーム』](#page-70-0) WebSphere Information Integrator OmniFind Edition のインストール時に、以下の フォームを使用して、各サーバーの情報を記録できます。

### 検索コンポーネントのインストール

WebSphere Information Integrator OmniFind Edition の検索コンポーネントを WebSphere Application Server (Web アプリケーション・サーバーおよび IBM HTTP Server) と同じサーバーにインストールします。両方の製品が 2 つのサーバーにイ ンストールされます。

インストール中に表示されるプロンプトは、ご使用のシステムの現行構成により異 なります。

#### 始める前に

インストール情報フォームを使用して、ディレクトリー名、ホスト名などを記録し ます。この情報は、索引サーバーをインストールする際に必要になります。

#### 手順

検索コンポーネントをインストールするには、次のようにします。

1. WebSphere Information Integrator OmniFind Edition インストール・ランチパッド を開始します。

**AIX** root ユーザーとしてログインし、./install-aix.bin と入力します。

**Linux** root ユーザーとしてログインし、./install-linux.bin と入力します。

**Solaris** root ユーザーとしてログインし、./install-solaris.bin と入力しま す。

**Windows**

管理者権限を持つユーザーとしてログインします。ファイル install-win32.exe をダブルクリックするか、または install-win32.exe と入力します。

- 2. インストール・ランチパッドで、「製品のインストール」をクリックします。
- 3. プロンプトが表示されたら、「マルチサーバー」を選択します。
- 4. 「検索サーバー」チェック・ボックスを選択します。必要に応じて、他の選択を すべてクリアします。
- 5. 該当するフィールドに以下の情報を指定します。システム構成によっては、イン ストール時に、これ以外のプロンプトが表示されることがあります。
	- エンタープライズ・サーチ管理者ユーザー **ID** およびパスワード。 この管理者ユーザー ID とパスワードは、すべてのエンタープライズ・ サーチ・サーバーで同じでなければなりません。
	- インストール・ディレクトリーおよびデータ・ディレクトリーの絶対パス。 データ・ディレクトリー・パスを記録します。この情報は、索引サーバ ーをインストールする際に必要になります。
	- 検索サーバーのホスト名およびポート。

ホスト名およびポートを記録します。この情報は、索引サーバーをイン ストールする際に必要になります。

**HTTP** サーバーのポート。

ポートを記録します。この情報は、索引サーバーをインストールする際 に必要になります。

- 6. WebSphere Application Server をインストールするか、または既存のインストー ルを使用します。 WebSphere Application Server がインストールされていない場 合、 WebSphere Information Integrator OmniFind Edition インストール・プログ ラムは、WebSphere Application Server のインストール・ファイルまたは CD の パスを指定するように指示するプロンプトを出します。
- 7. 設定を検査します。設定を確認したら、「次へ」をクリックして、インストール を開始します。
- 8. ウィンドウにインストールの正常終了が表示されたら、「完了」をクリックしま す。 ファースト・ステップ・プログラムを開始できます。ファースト・ステッ プを使用して、インストールの検証、エンタープライズ・サーチの開始、資料の 検討を行うことができます。
- 9. インフォメーション・センターをインストールしている場合は、インフォメーシ ョン・センターを開始して、エンタープライズ・サーチの資料にアクセスしてく ださい。
- 2 番目の検索サーバーについても、この手順を繰り返してください。

関連概念

<span id="page-42-0"></span>27 ページの『第 9 [章 マルチサーバー・インストールの概要』](#page-34-0)

WebSphere Information Integrator OmniFind Edition を 4 つの分散サーバーにイ ンストールすることができます。

#### 関連タスク

31 [ページの『クローラー・コンポーネントのインストール』](#page-38-0) マルチサーバー構成の場合、クローラー・コンポーネントを DB2 Universal Database と同じサーバーにインストールするか、または、DB2 Universal Database をリモート・サーバーに手動でインストールする必要があります。

『索引コンポーネントのインストール』

リモートの DB2 Universal Database サーバーに接続していない場合は、DB2 Run-time Client と同じサーバーに索引コンポーネントをインストールします。 その場合、DB2 Run-time Client は、クローラー・サーバーにインストールされ ます。

45 ページの『第 13 章 AIX、Linux、Solaris での [WebSphere Application Server](#page-52-0) 6.0 [リフレッシュパック](#page-52-0) 2 のインストール』

WebSphere Application Server バージョン 6.0 をインストールしている場合は、 WebSphere Information Integrator OmniFind Edition バージョン 8.3 を使用する前 に、WebSphere Application Server リフレッシュパック 2 をインストールする必 要があります。

47 ページの『第 14 章 Windows での [WebSphere Application Server 6.0](#page-54-0) リフレ ッシュパック 2 [のインストール』](#page-54-0)

WebSphere Application Server バージョン 6.0 をインストールしている場合は、 WebSphere Information Integrator OmniFind Edition バージョン 8.3 を使用する前 に、WebSphere Application Server リフレッシュパック 2 をインストールする必 要があります。

49 ページの『第 15 章 [WebSphere Application Server Network Deployment](#page-56-0) バー ジョン 5.1.1 [のフィックスパックのインストール』](#page-56-0)

エンタープライズ・サーチは、WebSphere Application Server Network

Deployment バージョン 5.1.1 およびバージョン 5.1.1.3 をサポートしています。 エンタープライズ・サーチを WebSphere Application Server Network Deployment バージョン 5.1.1.3 と共にインストールする場合は、追加のフィックスパックを インストールする必要があります。

#### 関連資料

63 ページの『第 22 [章 インストール情報フォーム』](#page-70-0) WebSphere Information Integrator OmniFind Edition のインストール時に、以下の フォームを使用して、各サーバーの情報を記録できます。

### 索引コンポーネントのインストール

リモートの DB2 Universal Database サーバーに接続していない場合は、DB2 Run-time Client と同じサーバーに索引コンポーネントをインストールします。その 場合、DB2 Run-time Client は、クローラー・サーバーにインストールされます。

索引コンポーネントをインストールする際に、クローラー・サーバー、検索サーバ ー、索引サーバー、およびこれらの前提ソフトウェアに関する情報を指定する必要 があります。クローラー・コンポーネントおよび検索コンポーネントをインストー ルする前にインストール情報フォームに記録した情報を使用します。

#### 手順

索引コンポーネントをインストールするには、次のようにします。

- 1. WebSphere Information Integrator OmniFind Edition インストール・ランチパッド を開始します。
	- **AIX** root ユーザーとしてログインし、./install-aix.bin と入力します。
	- **Linux** root ユーザーとしてログインし、./install-linux.bin と入力します。
	- **Solaris** root ユーザーとしてログインし、./install-solaris.bin と入力しま す。

#### **Windows**

- 管理者権限を持つユーザーとしてログインします。ファイル install-win32.exe をダブルクリックするか、または install-win32.exe と入力します。
- 2. インストール・ランチパッドで、「製品のインストール」をクリックします。
- 3. プロンプトが表示されたら、「マルチサーバー」を選択します。
- 4. 「索引サーバー」チェック・ボックスを選択します。必要に応じて、他の選択を すべてクリアします。
- 5. 該当するフィールドに以下の情報を指定します。システム構成によっては、イン ストール時に、これ以外のプロンプトが表示されることがあります。
	- v エンタープライズ・サーチ管理者ユーザー ID およびパスワード。この管理者 ユーザー ID とパスワードは、すべてのエンタープライズ・サーチ・サーバー で同じでなければなりません。
	- インストール・ディレクトリーおよびデータ・ディレクトリーの絶対パス。
	- クローラー・サーバーのホスト名およびポート。
	- v クローラー・サーバーのデータ・ディレクトリー。
	- v 検索サーバーのホスト名およびポート。
	- 各検索サーバーのデータ・ディレクトリー。
	- v 各検索サーバーの HTTP サーバー・ポート。
	- 索引サーバーのホスト名およびポート。
	- v リモート・ポート、データベース名、ローカル・データベース名、ローカル・ ノード名 (デフォルト・ノード名は esnode)、およびクローラー・サーバーに DB2 Universal Database をインストールした際に使用したDB2 インスタンス 名。 DB2 Run-time Client がクローラー・サーバー上の DB2 サーバー・デー タベースに接続するために、インストール・プログラムは、データベースに関 連した DB2 サーバー名を登録またはカタログします。
- 6. DB2 Run-time Client の情報を指定します。 DB2 Run-time Client がインストー ルされていない場合、インストール・プログラムは、DB2 Run-time Client イン ストール・ファイルまたは CD のパスを指定するように指示するプロンプトを 出します。
- 7. 設定を確認したら、「次へ」をクリックして、インストールを開始します。

8. ウィンドウにインストールの正常終了が表示されたら、「完了」をクリックしま す。 ファースト・ステップ・プログラムを開始できます。ファースト・ステッ プを使用して、インストールの検証、エンタープライズ・サーチの開始、資料の 検討を行うことができます。

#### 関連概念

27 ページの『第 9 [章 マルチサーバー・インストールの概要』](#page-34-0) WebSphere Information Integrator OmniFind Edition を 4 つの分散サーバーにイ ンストールすることができます。

#### 関連タスク

33 [ページの『検索コンポーネントのインストール』](#page-40-0)

WebSphere Information Integrator OmniFind Edition の検索コンポーネントを WebSphere Application Server (Web アプリケーション・サーバーおよび IBM HTTP Server) と同じサーバーにインストールします。両方の製品が 2 つのサー バーにインストールされます。

31 [ページの『クローラー・コンポーネントのインストール』](#page-38-0) マルチサーバー構成の場合、クローラー・コンポーネントを DB2 Universal Database と同じサーバーにインストールするか、または、DB2 Universal Database をリモート・サーバーに手動でインストールする必要があります。

51 ページの『第 16 [章 ファースト・ステップ・プログラムの開始』](#page-58-0) WebSphere Information Integrator OmniFind Edition のインストール後、ファース ト・ステップ・プログラムを使用して、インストールの検証、文書のオープン、 エンタープライズ・サーチ・システムの始動を行うことができます。ファース ト・ステップは、インストール・プログラムの最後のウィンドウでチェック・ボ ックスを選択して開始するか、またはコマンドを実行して開始することができま す。

#### 関連資料

63 ページの『第 22 [章 インストール情報フォーム』](#page-70-0) WebSphere Information Integrator OmniFind Edition のインストール時に、以下の フォームを使用して、各サーバーの情報を記録できます。

# 第 **10** 章 **AIX**、**Linux**、**Solaris** におけるリモート・サーバーでの | **DB2 Universal Database** のセットアップ |

リモート DB2 データベースに接続する場合は、 DB2 Universal Database がインス トールされているリモート・サーバーにデータベースおよびユーザー表を作成する 必要があります。クローラー・コンポーネントおよび DB2 Universal Database が別 のコンピューターにインストールされている場合は、この構成を行う必要がありま す。

#### このタスクについて

リモート・サーバーにインストールされている DB2 Universal Database にアクセス するには、DB2 Run-time Client バージョン 8.2 を、索引サーバーとクローラー・ サーバーの両方にインストールする必要があります。

#### 手順

<span id="page-46-0"></span>|

| | | | |

|

| | |

|

| | | | | | | | | | | | | | | | | | | | | | | | | |

 $\overline{1}$ 

- リモートの DB2 Universal Database を構成するには、次のようにします。
- 1. エンタープライズ・サーチ管理者と同じユーザー ID およびパスワードを使用 して、リモート DB2 Universal Database サーバー上に新規ユーザーを作成しま す。
- 2. その新規ユーザーを DB2 グループに追加します。 通常、デフォルトの DB2 グループは db2grp1 です。
- 3. この新規ユーザーについてのパスを追加して、.profile または .bash\_profile ファ イルを変更します。 例えば、DB2 インスタンス・ユーザー ID のホーム・デ ィレクトリーが /home/db2inst1/sqllib/db2profile である場合、次のパスを追加し ます。
	- . /home/db2inst1/sqllib/db2profile
- 4. 以下のファイルを ES\_INSTALL\_ROOT/bin ディレクトリーから、リモート・ サーバー上の DB2 Universal Database をインストールしたディレクトリーにコ ピーします。
	- db2config1.ddl
	- db2CreateUserTable.ddl
- 5. このデータベースのために、以下のサブディレクトリーを持つ *TABLESPACE* ディレクトリーを作成します。
	- v *TABLESPACE*/tsp32k
	- v *TABLESPACE*/tsp4k
	- v *TABLESPACE*/tmp

例えば、/home/ofuser1 ディレクトリーの下に、以下のサブディレクトリーを持 つ *TABLESPACE* ディレクトリーを作成します。

/home/ofuser1/crawl/tsp32k /home/ofuser1/crawl/tsp4k /home/ofuser1/crawl/tmp

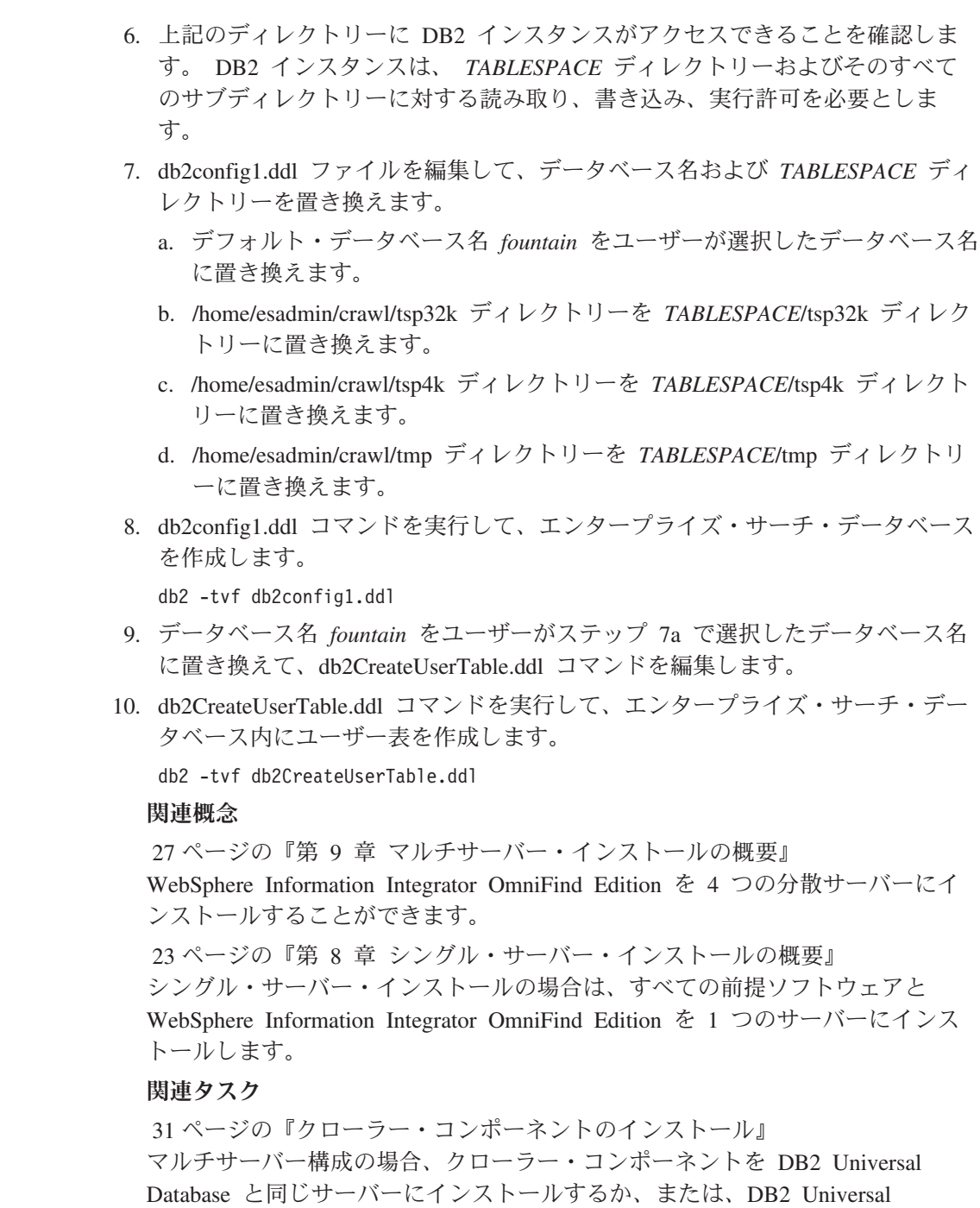

Database をリモート・サーバーに手動でインストールする必要があります。

 $\|$  $\overline{\phantom{a}}$  $\|$  $\|$ | | | | | | | | | | | | | | | | | | | | | | | | | |  $\|$ | |  $\|$  $\|$ 

# 第 **11** 章 **Windows** におけるリモート・サーバーでの **DB2** | **Universal Database** のセットアップ |

リモート DB2 データベースに接続する場合は、 DB2 Universal Database がインス トールされているリモート・サーバーにデータベースおよびユーザー表を作成する 必要があります。クローラー・コンポーネントおよび DB2 Universal Database が別 のコンピューターにインストールされている場合は、この構成を行う必要がありま す。

#### このタスクについて

リモート・サーバーにインストールされている DB2 Universal Database にアクセス するには、DB2 Run-time Client バージョン 8.2 を、索引サーバーとクローラー・ サーバーの両方にインストールする必要があります。

#### 手順

<span id="page-48-0"></span>|

| | | | |

|

| | |

|

| | |  $\blacksquare$ | | | | | | | | | | | | | | | | | | | | |

L

リモートの DB2 Universal Database を構成するには、次のようにします。

- 1. DOS コマンド・ウィンドウで、db2cmd と入力します。 DB2 コマンド・ウィ ンドウが開き、DB2 コマンド行環境が初期化されます。すべてのコマンドをこ の DB2 コマンド・ウィンドウから実行する必要があります。
- 2. エンタープライズ・サーチ管理者と同じユーザー ID およびパスワードを使用 して、リモート DB2 Universal Database サーバー上に新規ユーザーを作成しま す。
- 3. エンタープライズ・サーチ管理者ユーザーが Windows 管理者グループのメン バーであることを確認します。
- 4. **Windows** 「スタート」 → 「設定」 → 「コントロール パネル」 → 「管理ツー ル」 → 「ローカル セキュリティー ポリシー」 → 「ローカル ポリシー」 → 「ユーザー権利の割り当て」 を選択し、エンタープライズ・サーチ管理者ユー ザーに以下のユーザー権限を割り当てます。
	- オペレーティング システムの一部として機能
	- v トークン オブジェクトの作成
	- メモリ内のページのロック
	- v サービスとしてログオン
	- プロセス レベル トークンの置き換え
- 5. Windows コンピューターからログオフします。
- 6. エンタープライズ・サーチ管理者ユーザーとしてログオンします。
- 7. 以下のファイルを、Windows インストール済み環境の ES INSTALL ROOT¥bin ディレクトリーから。リモート・サーバー上の DB2 Universal Database をインストールしたディレクトリーにコピーします。
	- db2config1.ddl
	- db2CreateUserTable.ddl

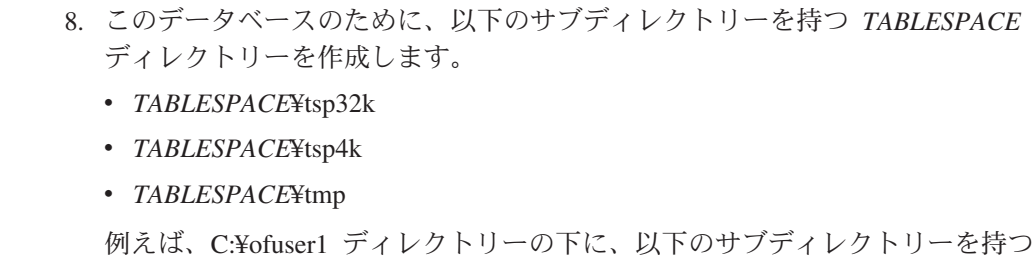

C:¥ofuser1¥crawl¥tsp32k C:¥ofuser1¥crawl¥tsp4k C:¥ofuser1¥crawl¥tmp

| | | | | | | | | |

| | | | | | | | | | | | | | | | | | | | | | | | | | | | | | | | | |

*TABLESPACE* ディレクトリーを作成します。

*TABLESPACE* ディレクトリーが、エンタープライズ・サーチ・コレクションの クロール済みデータを保管するのに十分な容量のあるファイル・システムに作 成されるようにしてください。

9. *TABLESPACE* ディレクトリーおよびそのサブディレクトリーに DB2 インスタ ンスがアクセスできることを確認します。 DB2 インスタンスは、 *TABLESPACE* ディレクトリーおよびそのすべてのサブディレクトリーに対する 読み取り、書き込み、実行許可を必要とします。

10. db2config1.ddl ファイルを編集して、データベース名および *TABLESPACE* ディ レクトリーを置き換えます。

- a. デフォルト・データベース名 *fountain* をユーザーが選択したデータベース名 に置き換えます。
- b. *NODE\_ROOT*¥crawl¥tsp32k ディレクトリーを *TABLESPACE*¥tsp32k ディレ クトリーに置き換えます。 *NODE\_ROOT* は、エンタープライズ・サーチ・ インストール・ノードであり、ここからファイルがコピーされます。
- c. *NODE\_ROOT*¥crawl¥tsp4k ディレクトリーを *TABLESPACE*¥tsp4k ディレクト リーに置き換えます。
- d. *NODE\_ROOT*¥crawl¥tmp ディレクトリーを *TABLESPACE*¥tmp ディレクトリ ーに置き換えます。
- 11. db2config1.ddl コマンドを実行して、エンタープライズ・サーチ・データベース を作成します。

db2 -tvf db2config1.ddl

関連概念

27 ページの『第 9 [章 マルチサーバー・インストールの概要』](#page-34-0)

WebSphere Information Integrator OmniFind Edition を 4 つの分散サーバーにイ ンストールすることができます。

23 ページの『第 8 [章 シングル・サーバー・インストールの概要』](#page-30-0) シングル・サーバー・インストールの場合は、すべての前提ソフトウェアと WebSphere Information Integrator OmniFind Edition を 1 つのサーバーにインス トールします。

関連タスク

31 [ページの『クローラー・コンポーネントのインストール』](#page-38-0) マルチサーバー構成の場合、クローラー・コンポーネントを DB2 Universal Database と同じサーバーにインストールするか、または、DB2 Universal Database をリモート・サーバーに手動でインストールする必要があります。

## 第 **12** 章 **WebSphere Information Integrator Content Edition** | のインストール |

WebSphere Information Integrator OmniFind Edition のインストール時に、WebSphere Information Integrator Content Edition バージョン 8.3 がまだインストールされてい ないと、インストーラー・プログラムは、WebSphere Information Integrator Content Edition コネクターを自動的にインストールします。

シングル・サーバー・インストールの場合、WebSphere Information Integrator OmniFind Edition インストーラー・プログラムは、WebSphere Information Integrator OmniFind Edition がインストールされているコンピューターにコンテンツ統合サー バーがない場合、WebSphere Information Integrator Content Edition バージョン 8.3 コネクターを自動的にインストールします。マルチサーバー・インストールの場 合、WebSphere Information Integrator OmniFind Edition インストーラー・プログラ ムは、クローラー・サーバーがインストールされているコンピューターにコンテン ツ統合サーバーがない場合、WebSphere Information Integrator Content Edition コネ クターをインストールします。

コネクターのみのインストールでは、コンテンツ統合サーバーは直接モードで稼動 し、特定の機能しか提供しませんが、コンテンツ統合サーバーを WebSphere Application Server にデプロイするオーバーヘッドはなくなります。

関連概念

|

| | | |

> | | | | | | | | |

| | | | | | | | |

WebSphere II Content Edition [リポジトリーへのサーバー・モード・アクセス](http://publib.boulder.ibm.com/infocenter/wsiihelp/v8r3/index.jsp?topic=/com.ibm.websphere.ii.esearch.ad.doc/administering/iiysacvmodsvr.htm) 関連タスク

UNIX での WebSphere II Content Edition [用クローラー・サーバーの構成](http://publib.boulder.ibm.com/infocenter/wsiihelp/v8r3/index.jsp?topic=/com.ibm.websphere.ii.esearch.ad.doc/administering/iiysatvbcfu.htm) Windows での WebSphere II Content Edition [用クローラー・サーバーの構成](http://publib.boulder.ibm.com/infocenter/wsiihelp/v8r3/index.jsp?topic=/com.ibm.websphere.ii.esearch.ad.doc/administering/iiysatvbcfw.htm) WebSphere II Content Edition [リポジトリーへの直接モード・アクセス](http://publib.boulder.ibm.com/infocenter/wsiihelp/v8r3/index.jsp?topic=/com.ibm.websphere.ii.esearch.ad.doc/administering/iiysacvmoddir.htm)

### 第 **13** 章 **AIX**、**Linux**、**Solaris** での **WebSphere Application** | **Server 6.0** リフレッシュパック **2** のインストール |

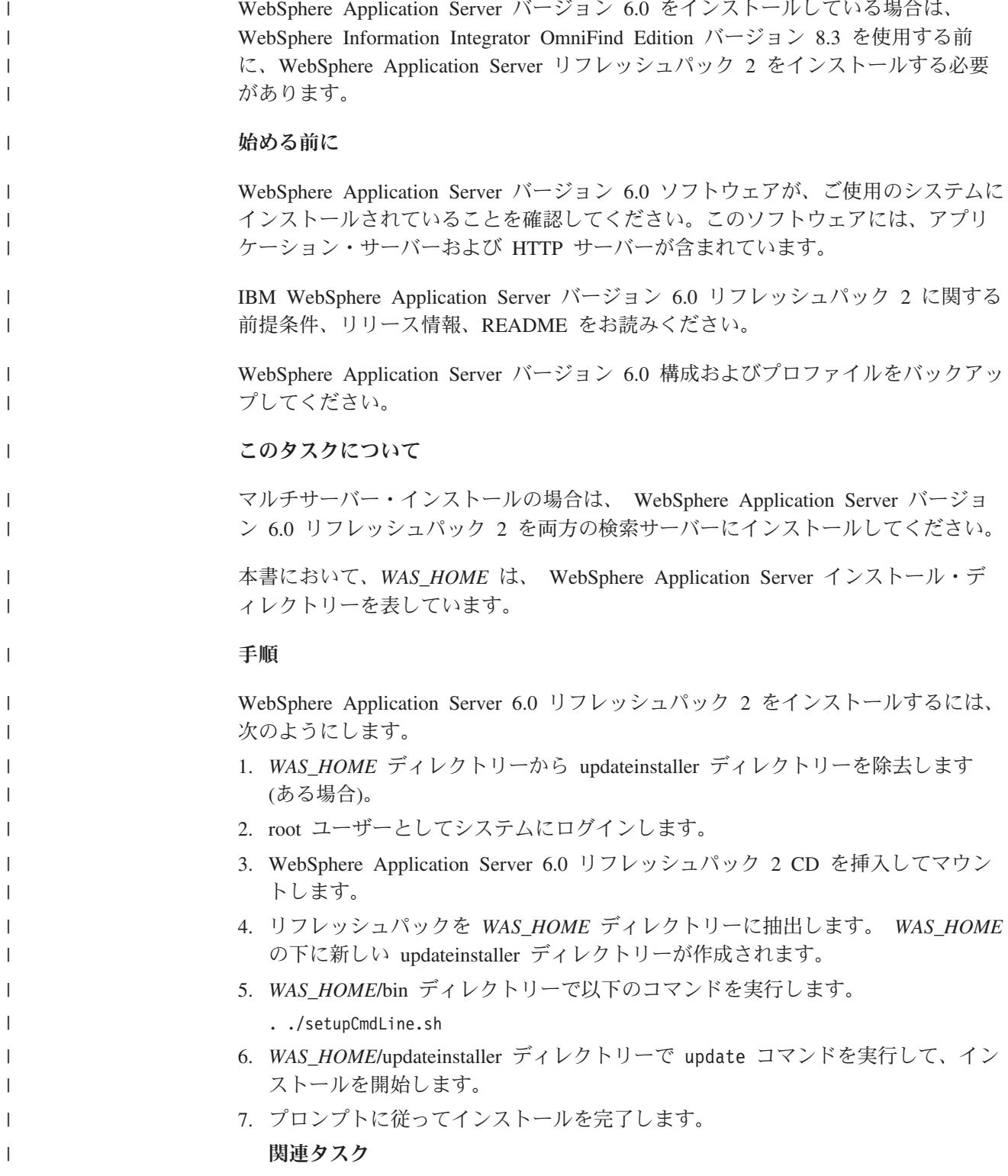

<span id="page-52-0"></span>|

47 ページの『第 14 章 Windows での [WebSphere Application Server 6.0](#page-54-0) リフレ ッシュパック 2 [のインストール』](#page-54-0) WebSphere Application Server バージョン 6.0 をインストールしている場合は、 WebSphere Information Integrator OmniFind Edition バージョン 8.3 を使用する前 に、WebSphere Application Server リフレッシュパック 2 をインストールする必 要があります。 33 [ページの『検索コンポーネントのインストール』](#page-40-0) WebSphere Information Integrator OmniFind Edition の検索コンポーネントを WebSphere Application Server (Web アプリケーション・サーバーおよび IBM HTTP Server) と同じサーバーにインストールします。両方の製品が 2 つのサー バーにインストールされます。

| | | | | | | | | |  $\overline{\phantom{a}}$ 

### 第 **14** 章 **Windows** での **WebSphere Application Server 6.0** | リフレッシュパック **2** のインストール |

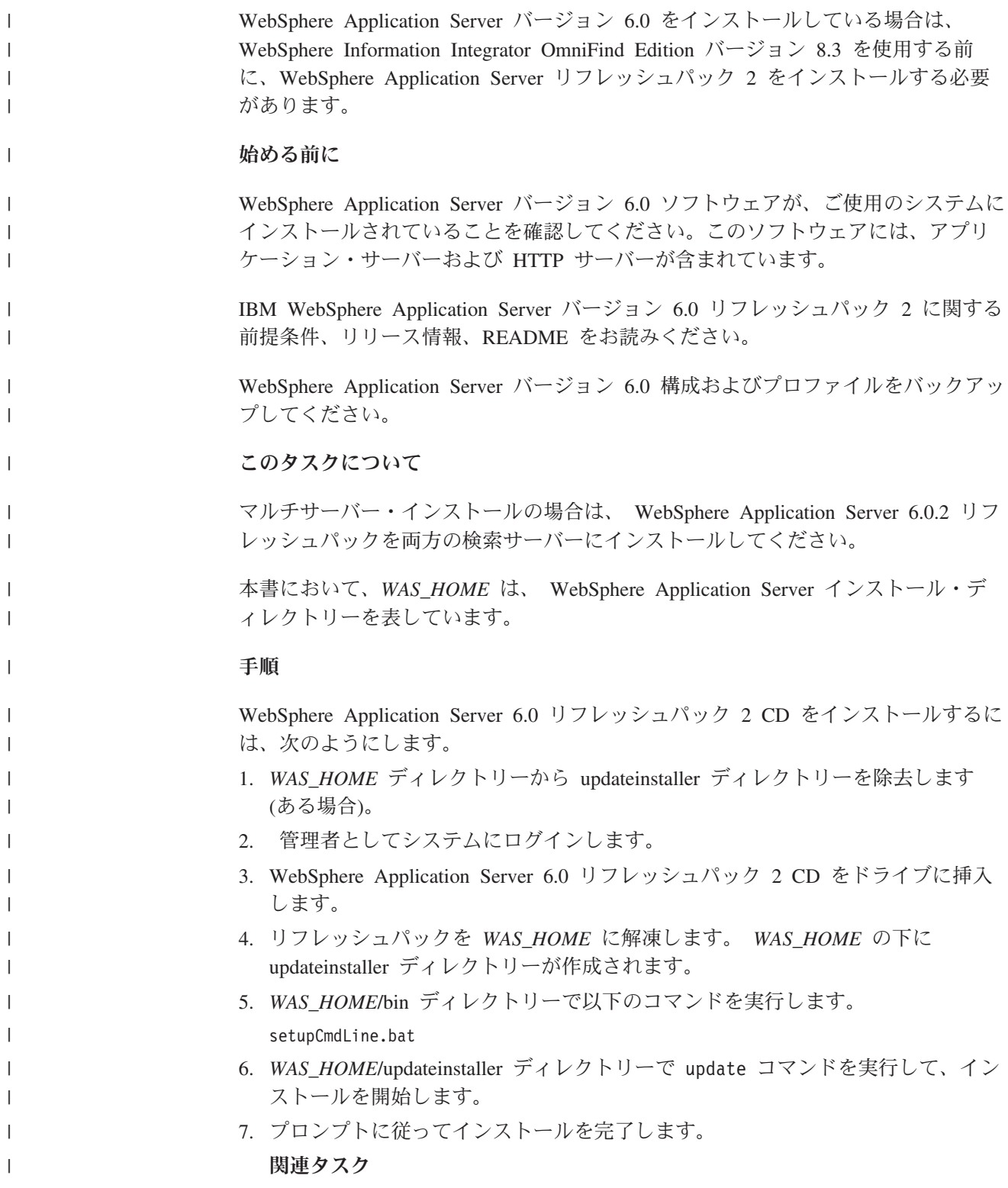

<span id="page-54-0"></span>|

45 ページの『第 13 章 AIX、Linux、Solaris での [WebSphere Application Server](#page-52-0) 6.0 [リフレッシュパック](#page-52-0) 2 のインストール』 WebSphere Application Server バージョン 6.0 をインストールしている場合は、 WebSphere Information Integrator OmniFind Edition バージョン 8.3 を使用する前 に、WebSphere Application Server リフレッシュパック 2 をインストールする必 要があります。 33 [ページの『検索コンポーネントのインストール』](#page-40-0) WebSphere Information Integrator OmniFind Edition の検索コンポーネントを WebSphere Application Server (Web アプリケーション・サーバーおよび IBM HTTP Server) と同じサーバーにインストールします。両方の製品が 2 つのサー バーにインストールされます。

| | | | | | | | | |  $\overline{\phantom{a}}$ 

# 第 **15** 章 **WebSphere Application Server Network** | **Deployment** バージョン **5.1.1** のフィックスパックのインストー | ル |

エンタープライズ・サーチは、WebSphere Application Server Network Deployment バージョン 5.1.1 およびバージョン 5.1.1.3 をサポートしています。エンタープライ ズ・サーチを WebSphere Application Server Network Deployment バージョン 5.1.1.3 と共にインストールする場合は、追加のフィックスパックをインストールする必要 があります。 このタスクについて WebSphere Application Server フィックスパックには、更新、問題の修正、およびプ ログラム診断依頼書 (APAR) に基づく更新が含まれています。 APAR は、IBM で の内部テスト中に検出された問題です。各フィックスパックには、同じバージョン の WebSphere Application Server に対して前回のフィックスパック以降に行われた すべての更新が含まれています。 始める前に WebSphere Application Server Network Deployment バージョン 5.1.1 ソフトウェア が、ご使用のシステムにインストールされていることを確認してください。このソ フトウェアには、アプリケーション・サーバー、HTTP サーバー、および Deployment Manager が含まれています。インストールを開始する前に、フィックス パックに関する前提条件、リリース情報、README ファイルをお読みください。 手順 WebSphere Application Server フィックスパックを入手するには、 WebSphere Application Server サポート Web サイト [www.ibm.com/software/webservers/appserv/was/support/](http://www-306.ibm.com/software/webservers/appserv/was/support/) にアクセスしてください。 Web サイトの説明に従って、フィックスパックをインストールしてください。 関連タスク 33 [ページの『検索コンポーネントのインストール』](#page-40-0) WebSphere Information Integrator OmniFind Edition の検索コンポーネントを WebSphere Application Server (Web アプリケーション・サーバーおよび IBM HTTP Server) と同じサーバーにインストールします。両方の製品が 2 つのサー バーにインストールされます。 | | | | | | | | | | | | | | | | | | | | | | | | | | | |

<span id="page-56-0"></span>|

### <span id="page-58-0"></span>第 **16** 章 ファースト・ステップ・プログラムの開始

WebSphere Information Integrator OmniFind Edition のインストール後、ファース ト・ステップ・プログラムを使用して、インストールの検証、文書のオープン、エ ンタープライズ・サーチ・システムの始動を行うことができます。ファースト・ス テップは、インストール・プログラムの最後のウィンドウでチェック・ボックスを 選択して開始するか、またはコマンドを実行して開始することができます。

#### 手順

AIX、Linux、または Solaris でファースト・ステップを開始するには、エンタープ ライズ・サーチ管理者としてログインし、以下を入力します。

export DISPLAY=*display\_server\_host\_name*:*0.0*

#### firststep.sh

Windows でファースト・ステップを開始するには、「スタート」メニューで「ファ ースト・ステップ」ショートカットをクリックするか、または *ES\_INSTALL\_ROOT* ディレクトリーにある実行可能ファイル firststeps.bat をダブルクリックします。

#### 関連タスク

55 ページの『第 18 章 Windows [でのエンタープライズ・サーチの開始』](#page-62-0) Windows に WebSphere Information Integrator OmniFind Edition をインストール した後、インストール・プログラムは、ユーザーに代わって前提ソフトウェアを 開始するか、またはソフトウェア・コンポーネントをバックグラウンド・サービ スとして開始します。これらのコンポーネントが開始されない (またはサービス が実行されていない) 場合は、手動で開始することができます。

53 ページの『第 17 章 AIX、Linux、Solaris [でのエンタープライズ・サーチの](#page-60-0) [開始』](#page-60-0)

AIX、Linux、または Solaris システムに WebSphere Information Integrator OmniFind Edition をインストールした後、インストール・プログラムは、ユーザ ーに代わって前提ソフトウェアを開始します。ただし、これらのソフトウェア・ コンポーネントが開始されない場合は、コマンドを入力して開始することができ ます。

35 [ページの『索引コンポーネントのインストール』](#page-42-0)

リモートの DB2 Universal Database サーバーに接続していない場合は、DB2 Run-time Client と同じサーバーに索引コンポーネントをインストールします。 その場合、DB2 Run-time Client は、クローラー・サーバーにインストールされ ます。

# <span id="page-60-0"></span>第 **17** 章 **AIX**、**Linux**、**Solaris** でのエンタープライズ・サーチの 開始

AIX、Linux、または Solaris システムに WebSphere Information Integrator OmniFind Edition をインストールした後、インストール・プログラムは、ユーザーに代わって 前提ソフトウェアを開始します。ただし、これらのソフトウェア・コンポーネント が開始されない場合は、コマンドを入力して開始することができます。

#### このタスクについて

エンタープライズ・サーチを開始する前に、DB2 Universal Database、HTTP Server、および WebSphere Application Server が稼働中であることを確認してくださ い。

#### 手順

| | | | | | |

| | | | | | | | | | | | | | |

 $\overline{1}$ 

| | 前提ソフトウェアまたは WebSphere Information Integrator OmniFind Edition が稼動 していない場合は、次のステップに従ってください。

- 1. クローラー・サーバーで、DB2 Universal Database を開始します。 DB2 Universal Database がリモート・サーバーにインストールされている場合は、 DB2 Universal Database をリモート・サーバーから開始してください。
	- a. DB2 インスタンスとしてログインします。
	- b. 次のコマンドを入力します: db2start
- 2. 両方の検索サーバーで、WebSphere Application Server または WebSphere Application Server Network Deployment を開始します。

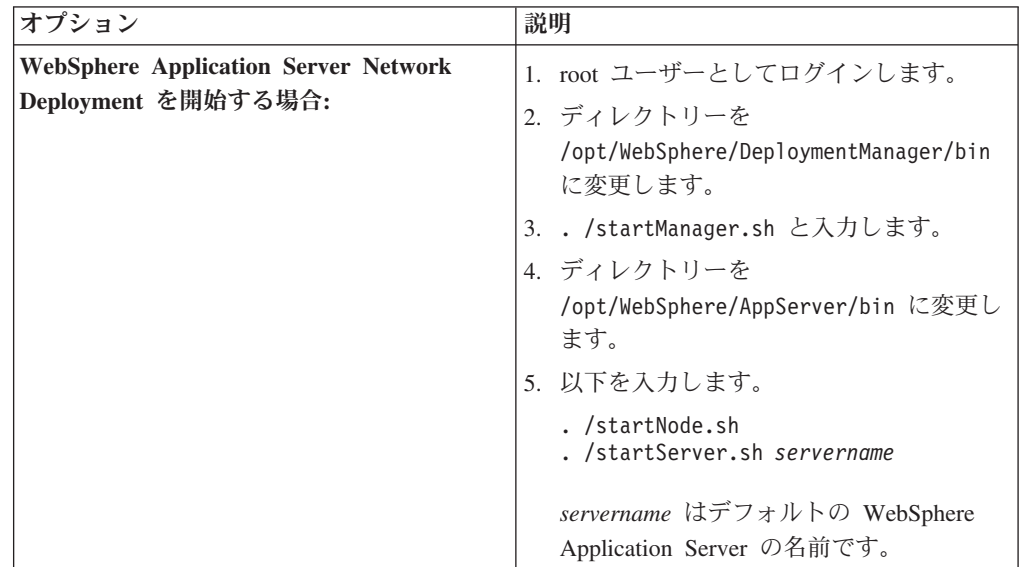

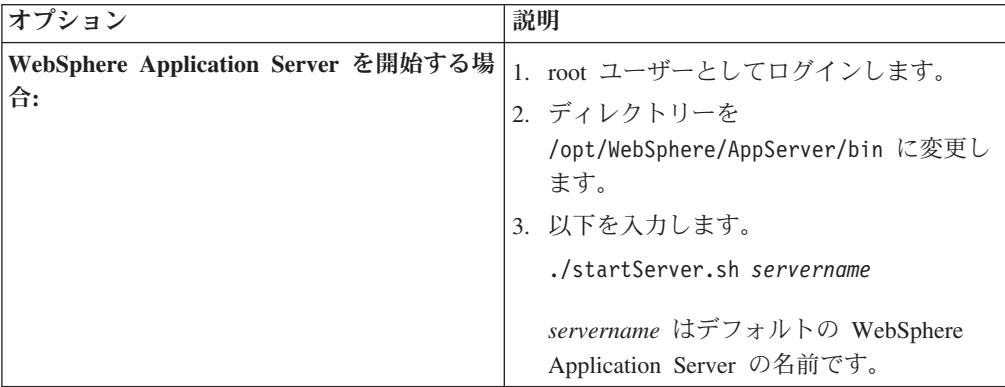

- 3. 次のように入力して、エンタープライズ・サーチ・アプリケーションを開始しま す: ./startServer.sh ESSearchServer
- 4. 索引サーバーで、エンタープライズ・サーチ管理者としてログインし、コマンド esadmin start を入力してエンタープライズ・サーチを開始します。
- 5. ブラウザーを開き、URL http://*hostname*/ESAdmin を入力して、エンタープラ イズ・サーチ管理コンソールを開始します。 *hostname* は、検索サーバーのいず れかのホスト名です。
- 6. エンタープライズ・サーチ管理者ユーザーとして、エンタープライズ・サーチ管 理コンソールにログインします。

これでエンタープライズ・サーチ管理コンソールを使用できるようになりました。 管理コンソールの使用についての詳細は、オンライン・ヘルプを参照してくださ い。この資料を表示するには、インフォメーション・センターを開始するか、また はディレクトリー *ES\_INSTALL\_ROOT*/docs/en\_US/pdf を表示して、ファイル iiysa.pdf を開きます。

#### 関連概念

| | | | | | | | |

> | | | | | | | | | | | |

> > 15 ページの『第 4 [章 エンタープライズ・サーチ管理者ユーザー](#page-22-0) ID とパスワ [ード』](#page-22-0)

> > エンタープライズ・サーチのユーザー ID とパスワードは、オペレーティング・ システム上で有効なものでなければなりません。また、DB2 Universal Database にアクセスして構成する権限が必要です。

#### 関連タスク

51 ページの『第 16 [章 ファースト・ステップ・プログラムの開始』](#page-58-0) WebSphere Information Integrator OmniFind Edition のインストール後、ファース ト・ステップ・プログラムを使用して、インストールの検証、文書のオープン、 エンタープライズ・サーチ・システムの始動を行うことができます。ファース ト・ステップは、インストール・プログラムの最後のウィンドウでチェック・ボ ックスを選択して開始するか、またはコマンドを実行して開始することができま す。

55 ページの『第 18 章 Windows [でのエンタープライズ・サーチの開始』](#page-62-0) Windows に WebSphere Information Integrator OmniFind Edition をインストール した後、インストール・プログラムは、ユーザーに代わって前提ソフトウェアを 開始するか、またはソフトウェア・コンポーネントをバックグラウンド・サービ スとして開始します。これらのコンポーネントが開始されない (またはサービス が実行されていない) 場合は、手動で開始することができます。

### <span id="page-62-0"></span>第 **18** 章 **Windows** でのエンタープライズ・サーチの開始

Windows に WebSphere Information Integrator OmniFind Edition をインストールした 後、インストール・プログラムは、ユーザーに代わって前提ソフトウェアを開始す るか、またはソフトウェア・コンポーネントをバックグラウンド・サービスとして 開始します。これらのコンポーネントが開始されない (またはサービスが実行され ていない) 場合は、手動で開始することができます。

#### このタスクについて

エンタープライズ・サーチを開始する前に、DB2 Universal Database、HTTP Server、および WebSphere Application Server が稼働している必要があります。

エンタープライズ・サーチ管理コンソールを使用して検索コレクションを作成する 前に、いずれかのプロセスがバックグラウンド・サービスとしてまだ稼働していな い場合、またはファースト・ステップ・プログラムでいずれかのプロセスを開始し ていない場合は、それらのプロセスを開始する必要があります。これらのプロセス が稼働していない場合は、コマンド行から開始することができます。

#### 始める前に

これらのコンポーネントを開始するには、管理者権限が必要です。

#### 手順

前提ソフトウェアまたは WebSphere Information Integrator OmniFind Edition が稼動 していない場合は、次のステップに従ってエンタープライズ・サーチを開始してく ださい。

1. WebSphere Application Server または WebSphere Application Server Network Deployment がまだ稼動していない場合は、開始します。

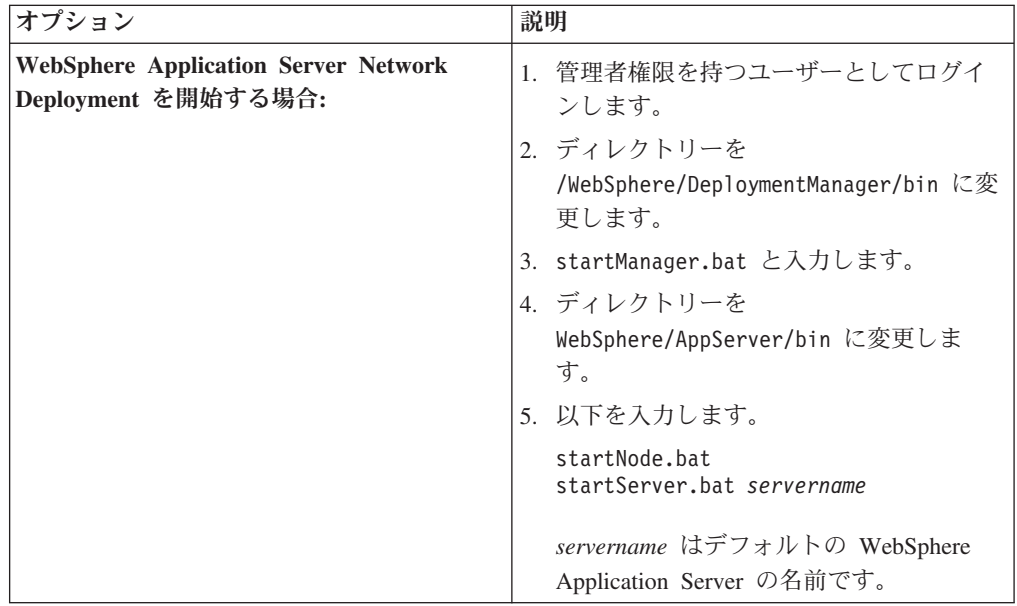

| |

> | | | | | |

| | | | | | | | | |

| |

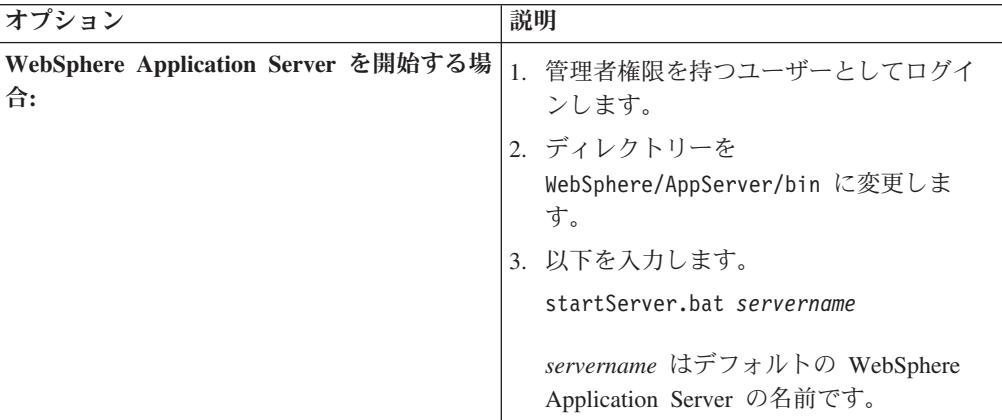

2. エンタープライズ・サーチ・アプリケーションがまだ稼働していない場合は、開 始します。 コマンド行で以下を入力します。

startServer ESSearchServer

- 3. 索引サーバーにエンタープライズ・サーチ管理者としてログインし、コマンド esadmin start を入力してエンタープライズ・サーチを開始します。
- 4. ブラウザーを開き、URL http://*hostname*/ESAdmin を入力して、エンタープラ イズ・サーチ管理コンソールを開始します。

*hostname* は、検索サーバーのいずれかのホスト名です。

5. エンタープライズ・サーチ管理者ユーザーとして、エンタープライズ・サーチ管 理コンソールにログインします。

#### 関連概念

| | | | |

> | | | | |

| | | | | | | | | |

| | |

> 15 ページの『第 4 [章 エンタープライズ・サーチ管理者ユーザー](#page-22-0) ID とパスワ [ード』](#page-22-0)

> エンタープライズ・サーチのユーザー ID とパスワードは、オペレーティング・ システム上で有効なものでなければなりません。また、DB2 Universal Database にアクセスして構成する権限が必要です。

#### 関連タスク

51 ページの『第 16 [章 ファースト・ステップ・プログラムの開始』](#page-58-0) WebSphere Information Integrator OmniFind Edition のインストール後、ファース ト・ステップ・プログラムを使用して、インストールの検証、文書のオープン、 エンタープライズ・サーチ・システムの始動を行うことができます。ファース ト・ステップは、インストール・プログラムの最後のウィンドウでチェック・ボ ックスを選択して開始するか、またはコマンドを実行して開始することができま す。

53 ページの『第 17 章 AIX、Linux、Solaris [でのエンタープライズ・サーチの](#page-60-0) [開始』](#page-60-0)

AIX、Linux、または Solaris システムに WebSphere Information Integrator OmniFind Edition をインストールした後、インストール・プログラムは、ユーザ ーに代わって前提ソフトウェアを開始します。ただし、これらのソフトウェア・ コンポーネントが開始されない場合は、コマンドを入力して開始することができ ます。

### 第 **19** 章 インフォメーション・センターの開始と停止

WebSphere Information Integrator インフォメーション・センターには、エンタープ ライズ・サーチおよびコンテンツ統合サーバーに関する資料が含まれています。

オンライン・ヘルプを使用する前に、インフォメーション・センターを開始する必 要があります。以下に、インフォメーション・センターの開始手順を示します。

#### 手順

インフォメーション・センターを開始するには、次のようにします。

#### **Windows**

コマンド行で、以下のコマンドを入力します。

C:¥Program Files¥IBM¥WebSphereIIInformationCenter¥ibm\_help¥IC\_start.bat

#### **AIX**、**Linux**、 **Solaris**

コマンド行で、以下のコマンドを入力します。

/opt/IBM/WebSphereIIInformationCenter/IC\_start.sh

インフォメーション・センターを停止するには、次のようにします。

#### **Windows**

コマンド行で、以下のコマンドを入力します。

C:¥Program Files¥IBM¥WebSphereIIInformationCenter¥ibm\_help¥IC\_stop.bat

#### **AIX**、**Linux**、 **Solaris**

コマンド行で、以下のコマンドを入力します。

/opt/IBM/WebSphereIIInformationCenter/IC\_stop.sh

#### 関連概念

21 ページの『第 7 [章 インフォメーション・センターのインストールの概要』](#page-28-0) エンタープライズ・サーチおよびコンテンツ統合サーバーの資料は、 IBM Web サイトまたはご使用のコンピューターでご覧になることができます。

#### 関連資料

[エンタープライズ・サーチの資料](#page-74-0)

## <span id="page-66-0"></span>第 **20** 章 **AIX**、**Linux**、**Solaris** システムからの **WebSphere II OmniFind Edition** の除去

除去プログラムは、WebSphere Application Server の Web アプリケーションおよび DB2 Universal Database の表を含む WebSphere Information Integrator OmniFind Edition コンポーネントを除去します。

WebSphere Information Integrator OmniFind Edition は、グラフィック・モード、テ キスト・モード、サイレント・モードで除去することができます。

サイレント・モードでは、WebSphere Information Integrator OmniFind Edition を除 去する各サーバーで応答ファイルを使用します。例えば、以下のようなコマンドを 実行します。

. /uninstall.bin -silent -options *response\_file\_name*

#### 手順

グラフィック・アンインストール・プログラムを使用して WebSphere Information Integrator OmniFind Edition を除去するには、次のようにします。

- 1. root ユーザーとしてログインします。
- 2. *ES\_INSTALL\_ROOT* インストール・ディレクトリーで、ディレクトリーを \_uninst ディレクトリーに変更します。
- 3. . /uninstall.bin と入力します。
- 4. アンインストール・プログラムを開始したら、「次へ」をクリックして、 WebSphere Information Integrator OmniFind Edition を除去します。
- 5. オプション: エンタープライズ・サーチ・データを除去する場合は、「すべての データおよび構成ファイルを除去」オプションを選択します。 このオプション を選択すると、WebSphere Information Integrator OmniFind Edition のすべてのデ ータ、システム構成ファイル、およびエンタープライズ・サーチ・データベース がクローラー・サーバーから除去されます。
- 6. オプション: エンタープライズ・サーチ管理者ユーザー ID を削除します。
- 7. WebSphere Information Integrator OmniFind Edition がインストールされている各 サーバーで、ステップ 1-6 を繰り返します。

関連タスク

61 ページの『第 21 章 Windows システムからの [WebSphere II OmniFind](#page-68-0) Edition [の除去』](#page-68-0)

除去プログラムは、WebSphere Application Server の Web アプリケーションお よび DB2 Universal Database の表を含む WebSphere Information Integrator OmniFind Edition コンポーネントを除去します。

### <span id="page-68-0"></span>第 **21** 章 **Windows** システムからの **WebSphere II OmniFind Edition** の除去

除去プログラムは、WebSphere Application Server の Web アプリケーションおよび DB2 Universal Database の表を含む WebSphere Information Integrator OmniFind Edition コンポーネントを除去します。

Windows 上の WebSphere Information Integrator OmniFind Edition は、「プログラム の追加と削除」機能または WebSphere Information Integrator OmniFind Edition 除去 プログラムを使用して除去することができます。

WebSphere Information Integrator OmniFind Edition は、グラフィック・モード (最も 一般的です)、テキスト・モード、サイレント・モードで除去することができます。

サイレント・モードでは、WebSphere Information Integrator OmniFind Edition を除 去する各サーバーで応答ファイルを使用します。例えば、以下のようなコマンドを 実行します。

uninstall.exe -silent -options *response\_file\_name*

#### 手順

グラフィック・アンインストール・プログラムを使用して WebSphere Information Integrator OmniFind Edition を除去するには、次のようにします。

- 1. *ES\_INSTALL\_ROOT* インストール・ディレクトリー内の \_uninst ディレクトリー を表示するか、またはこのディレクトリーに変更します。
- 2. ファイル uninstall.exe をダブルクリックするか、または uninstall.exe と入力 します。
- 3. アンインストール・プログラムを開始したら、「次へ」をクリックして、 WebSphere Information Integrator OmniFind Edition を除去します。
- 4. オプション: エンタープライズ・サーチ・データを除去する場合は、「すべての データおよび構成ファイルを除去」オプションを選択します。 このオプション を選択すると、WebSphere Information Integrator OmniFind Edition のすべてのデ ータ、システム構成ファイル、およびエンタープライズ・サーチ・データベース がクローラー・サーバーから除去されます。
- 5. WebSphere Information Integrator OmniFind Edition がインストールされている各 サーバーで、ステップ 1-4 を繰り返します。

#### 関連タスク

59 ページの『第 20 章 AIX、Linux、Solaris [システムからの](#page-66-0) WebSphere II [OmniFind Edition](#page-66-0) の除去』

除去プログラムは、WebSphere Application Server の Web アプリケーションお よび DB2 Universal Database の表を含む WebSphere Information Integrator OmniFind Edition コンポーネントを除去します。

# <span id="page-70-0"></span>第 **22** 章 インストール情報フォーム

WebSphere Information Integrator OmniFind Edition のインストール時に、以下のフ ォームを使用して、各サーバーの情報を記録できます。

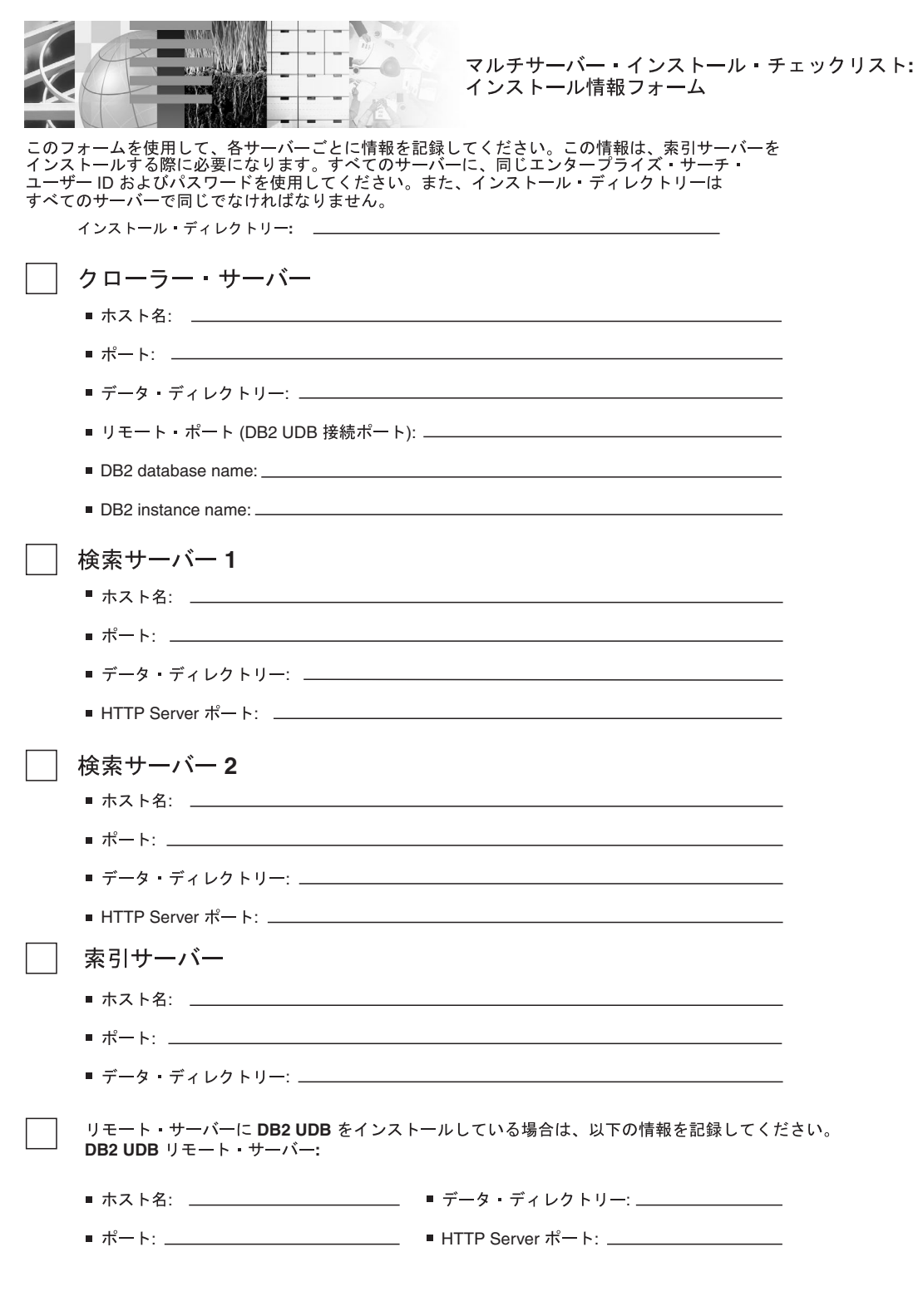

図 *4.* インストール情報フォーム

関連タスク
33 [ページの『検索コンポーネントのインストール』](#page-40-0)

WebSphere Information Integrator OmniFind Edition の検索コンポーネントを WebSphere Application Server (Web アプリケーション・サーバーおよび IBM HTTP Server) と同じサーバーにインストールします。両方の製品が 2 つのサー バーにインストールされます。

35 [ページの『索引コンポーネントのインストール』](#page-42-0)

リモートの DB2 Universal Database サーバーに接続していない場合は、DB2 Run-time Client と同じサーバーに索引コンポーネントをインストールします。 その場合、DB2 Run-time Client は、クローラー・サーバーにインストールされ ます。

31 [ページの『クローラー・コンポーネントのインストール』](#page-38-0) マルチサーバー構成の場合、クローラー・コンポーネントを DB2 Universal Database と同じサーバーにインストールするか、または、DB2 Universal Database をリモート・サーバーに手動でインストールする必要があります。

## <span id="page-74-0"></span>エンタープライズ・サーチの資料

WebSphere Information Integrator OmniFind Edition の資料は、 PDF または HTML で読むことができます。

WebSphere Information Integrator OmniFind Edition インストール・プログラムは、 「インフォメーション・センター」を自動的にインストールします。インストー ル・プログラムは検索サーバーに「インフォメーション・センター」をインストー ルします。マルチサーバー・インストールの場合、「インフォメーション・センタ ー」は、両方の検索サーバーにインストールされます。「インフォメーション・セ ンター」をインストールしていない場合、「ヘルプ」をクリックすると、 IBM Web サイトの「インフォメーション・センター」が開きます。エンタープライズ・サー チの「HTML トピック」を参照するには、「インフォメーション・センター」を開 始します。

PDF 資料を参照するには、docs/*locale*/pdf に移動します。例えば、英語で資料を見 つけるには、docs/en US/pdf に移動します。 PDF 資料、ダウンロード、フィック ス、技術情報、およびインフォメーション・センターを、 [WebSphere Information](http://www-306.ibm.com/software/data/integration/db2ii/supportwomnifind.html) [Integrator OmniFind Edition](http://www-306.ibm.com/software/data/integration/db2ii/supportwomnifind.html) サポート・サイトで表示できます。

以下のテーブルは、使用可能な資料、ファイル名、ロケーションを示します。

表 *1.* エンタープライズ・サーチ用 *PDF* 資料

| ヘッダー                    | ヘッダー      | ヘッダー             |
|-------------------------|-----------|------------------|
| エンタープライズ・サーチの iiysi.pdf |           | docs/locale/pdf/ |
| インストール・ガイド (この          |           |                  |
| 文書のトピックは、「インフ           |           |                  |
| ォメーション・センター」で           |           |                  |
| も使用可能です。)               |           |                  |
| エンタープライズ・サーチの iiysa.pdf |           | docs/locale/pdf/ |
| 管理 (この文書のトピック           |           |                  |
| は、「インフォメーション・           |           |                  |
| センター」でも使用可能で            |           |                  |
| す。)                     |           |                  |
| エンタープライズ・サーチ            | iiysp.pdf | docs/locale/pdf/ |
| プログラミング・ガイドおよ           |           |                  |
| び API リファレンス (この        |           |                  |
| 文書のトピックは、「インフ           |           |                  |
| ォメーション・センター」で           |           |                  |
| も使用可能です。)               |           |                  |
| メッセージ・リファレンス            | iiysm.pdf | docs/locale/pdf/ |
| (この文書のトピックは、「イ          |           |                  |
| ンフォメーション・センタ            |           |                  |
| 一」でも使用可能です。)            |           |                  |

| | | |

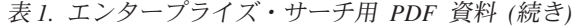

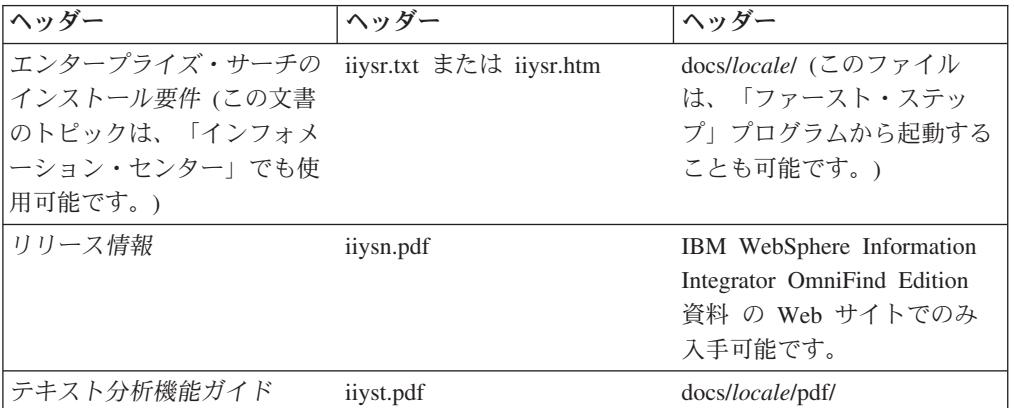

### **WebSphere Information Integration** に関する情報の入手

WebSphere Information Integration 製品に関する情報は、Web で入手できます。

WebSphere Information Integration に関する情報は、 Web の [www.ibm.com/software/data/integration/db2ii/](http://www.ibm.com/software/data/integration/db2ii/) にあります。このサイトには、次の最新 情報が入っています。

- v 製品資料
- 製品ダウンロード
- フィックスパック
- v リリース情報とその他のサポート文書
- v WebSphere Information Integration に関する新情報
- v ホワイト・ペーパーや IBM Redbooks™ などの Web リソースへのリンク
- v ニュースグループやユーザー・グループへのリンク
- WebSphere Information Integration 製品のオンライン・インフォメーション・セン ターへのリンク
- v 資料の注文方法

製品資料を入手するには、以下のようにします。

- 1. Web の [www.ibm.com/software/data/integration/db2ii/](http://www.ibm.com/software/data/integration/db2ii/) にアクセスします。
- 2. ドロップダウン・リストから製品 (例えば、WebSphere Information Integrator OmniFind Edition) を選択します。
- 3. ページ左側の「Support」リンクをクリックします。
- 4. 「Learn」セクションで必要なリンクを選択します。選択した製品のインフォメ ーション・センターがある場合は、インフォメーション・センターのリンクを選 択できます。 70 [ページの図](#page-77-0) 5 の例を参照してください。

## <span id="page-77-0"></span>Learn

- $\rightarrow$  Product documentation and manuals (2 items)
- $\rightarrow$  Redbooks (1 item)
- $\rightarrow$  V8.2 Documentation and release notes

**Information Center** 

Provides fast, online centralized access to product information.

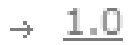

図 *5. WebSphere Information Integration Support Web* サイトにおける製品資料へのリンクの例

## **IBM** と連絡を取る

お客様の国または地域で IBM に連絡する方法については、Web の [www.ibm.com/planetwide](http://www.ibm.com/planetwide) にある「IBM Directory of Worldwide Contacts」にアクセス してください。

### 商標

ここでは、IBM の商標と、特定の IBM 以外の商標をリストします。

IBM の商標について詳しくは、<http://www.ibm.com/legal/copytrade.shtml> を参照して ください。

以下は、それぞれ各社の商標または登録商標です。

Java およびすべての Java 関連の商標およびロゴは、Sun Microsystems, Inc. の米国 およびその他の国における商標または登録商標です。

Microsoft、Windows、Windows NT および Windows ロゴは、Microsoft Corporation の米国およびその他の国における商標です。

Intel、Intel Inside (ロゴ)、および Pentium は、Intel Corporation の米国およびその他 の国における商標です。

UNIX は、The Open Group の米国およびその他の国における登録商標です。

Linux は、Linus Torvalds の米国およびその他の国における商標です。

他の会社名、製品名およびサービス名等はそれぞれ各社の商標です。

## 特記事項

本書は米国 IBM が提供する製品およびサービスについて作成したものであり、米 国以外の国においては本書で述べる製品、サービス、またはプログラムを提供しな い場合があります。日本で利用可能な製品、サービス、および機能については、日 本 IBM の営業担当員にお尋ねください。本書で IBM 製品、プログラム、またはサ ービスに言及していても、その IBM 製品、プログラム、またはサービスのみが使 用可能であることを意味するものではありません。これらに代えて、IBM の知的所 有権を侵害することのない、機能的に同等の製品、プログラム、またはサービスを 使用することができます。ただし、IBM 以外の製品とプログラムの操作またはサー ビスの評価および検証は、お客様の責任で行っていただきます。

IBM は、本書に記載されている内容に関して特許権 (特許出願中のものを含む) を 保有している場合があります。本書の提供は、お客様にこれらの特許権について実 施権を許諾することを意味するものではありません。実施権についてのお問い合わ せは、書面にて下記宛先にお送りください。

〒106-0032 東京都港区六本木 3-2-31 IBM World Trade Asia Corporation Licensing

以下の保証は、国または地域の法律に沿わない場合は、適用されません。 IBM お よびその直接または間接の子会社は、本書を特定物として現存するままの状態で提 供し、商品性の保証、特定目的適合性の保証および法律上の瑕疵担保責任を含むす べての明示もしくは黙示の保証責任を負わないものとします。国または地域によっ ては、法律の強行規定により、保証責任の制限が禁じられる場合、強行規定の制限 を受けるものとします。

この情報には、技術的に不適切な記述や誤植を含む場合があります。本書は定期的 に見直され、必要な変更は本書の次版に組み込まれます。 IBM は予告なしに、随 時、この文書に記載されている製品またはプログラムに対して、改良または変更を 行うことがあります。

本書において IBM 以外の Web サイトに言及している場合がありますが、便宜のた め記載しただけであり、決してそれらの Web サイトを推奨するものではありませ ん。それらの Web サイトにある資料は、この IBM 製品の資料の一部ではありませ ん。それらの Web サイトは、お客様の責任でご使用ください。

IBM は、お客様が提供するいかなる情報も、お客様に対してなんら義務も負うこと のない、自ら適切と信ずる方法で、使用もしくは配布することができるものとしま す。

本プログラムのライセンス保持者で、(i) 独自に作成したプログラムとその他のプロ グラム(本プログラムを含む)との間での情報交換、および (ii) 交換された情報の 相互利用を可能にすることを目的として、本プログラムに関する情報を必要とする 方は、下記に連絡してください。

IBM Corporation J46A/G4 555 Bailey Avenue San Jose, CA 95141-1003 U.S.A.

本プログラムに関する上記の情報は、適切な使用条件の下で使用することができま すが、有償の場合もあります。

本書で説明されているライセンス・プログラムまたはその他のライセンス資料は、 IBM 所定のプログラム契約の契約条項、IBM プログラムのご使用条件、またはそれ と同等の条項に基づいて、IBM より提供されます。

この文書に含まれるいかなるパフォーマンス・データも、管理環境下で決定された ものです。そのため、他の操作環境で得られた結果は、異なる可能性があります。 一部の測定が、開発レベルのシステムで行われた可能性がありますが、その測定値 が、一般に利用可能なシステムのものと同じである保証はありません。さらに、一 部の測定値が、推定値である可能性があります。実際の結果は、異なる可能性があ ります。お客様は、お客様の特定の環境に適したデータを確かめる必要がありま す。

IBM 以外の製品に関する情報は、その製品の供給者、出版物、もしくはその他の公 に利用可能なソースから入手したものです。 IBM は、それらの製品のテストは行 っておりません。したがって、他社製品に関する実行性、互換性、またはその他の 要求については確証できません。 IBM 以外の製品の性能に関する質問は、それら の製品の供給者にお願いします。

IBM の将来の方向または意向に関する記述については、予告なしに変更または撤回 される場合があり、単に目標を示しているものです。

本書には、日常の業務処理で用いられるデータや報告書の例が含まれています。よ り具体性を与えるために、それらの例には、個人、企業、ブランド、あるいは製品 などの名前が含まれている場合があります。これらの名称はすべて架空のものであ り、名称や住所が類似する企業が実在しているとしても、それは偶然にすぎませ ん。

著作権使用許諾:

本書には、様々なオペレーティング・プラットフォームでのプログラミング手法を 例示するサンプル・アプリケーション・プログラムがソース言語で掲載されていま す。お客様は、サンプル・プログラムが書かれているオペレーティング・プラット フォームのアプリケーション・プログラミング・インターフェースに準拠したアプ リケーション・プログラムの開発、使用、販売、配布を目的として、いかなる形式 においても、IBM に対価を支払うことなくこれを複製し、改変し、配布することが できます。このサンプル・プログラムは、あらゆる条件下における完全なテストを 経ていません。従って IBM は、これらのサンプル・プログラムについて信頼性、 利便性もしくは機能性があることをほのめかしたり、保証することはできません。 お客様は、IBM のアプリケーション・プログラミング・インターフェースに準拠し たアプリケーション・プログラムの開発、使用、販売、配布を目的として、いかな る形式においても、 IBM に対価を支払うことなくこれを複製し、改変し、配布す ることができます。

それぞれの複製物、サンプル・プログラムのいかなる部分、またはすべての派生し た創作物には、次のように、著作権表示を入れていただく必要があります。

Outside In (®) Viewer Technology, ©1992-2004 Stellent, Chicago, IL., Inc. All Rights Reserved.

IBM XSLT Processor Licensed Materials - Property of IBM ©Copyright IBM Corp., 1999-2004. All Rights Reserved.

## 索引

日本語, 数字, 英字, 特殊文字の 順に配列されています。なお, 濁 音と半濁音は清音と同等に扱われ ています。

## [ア行]

[インストール](#page-28-0) 2[1, 45](#page-52-0)[, 47](#page-54-0) [クローラー・コンポーネント](#page-38-0) 31 [検索コンポーネント](#page-40-0) 33 [索引コンポーネント](#page-42-0) 35 [シングル・サーバー](#page-30-0) 2[3, 24](#page-31-0) [マルチサーバー](#page-34-0) 27 [Network Deployment \(ND\)](#page-56-0) フィックス [パック](#page-56-0) 49 [WebSphere Application Server](#page-56-0) フィック [スパック](#page-56-0) 49 [WebSphere Information Integrator](#page-50-0) [Content Edition 43](#page-50-0) インストール概要 [シングル・サーバー](#page-30-0) 23 [マルチサーバー](#page-34-0) 27 インストール順序 [前提ソフトウェア](#page-30-0) 2[3, 27](#page-34-0) [インストール方法](#page-24-0) 17 [グラフィック](#page-24-0) 17 [サイレント](#page-24-0) 17 [テキスト・モード](#page-24-0) 17 [インストール・ディレクトリー](#page-20-0) 13 [インフォメーション・センター](#page-28-0) 21 エンタープライズ・サーチ [リモート・サーバーでの](#page-46-0) DB2 [Universal Database](#page-46-0) のセットアップ [39](#page-46-0)[, 41](#page-48-0) [エンタープライズ・サーチ管理者パスワー](#page-22-0) ド [15](#page-22-0) [エンタープライズ・サーチ管理者ユーザー](#page-22-0) [ID 15](#page-22-0) [エンタープライズ・サーチ資料の 検索](#page-74-0) [67](#page-74-0) [エンタープライズ・サーチのインストー](#page-20-0) [ル・ディレクトリー](#page-20-0) 13 [エンタープライズ・サーチのデータ・ディ](#page-20-0) [レクトリー](#page-20-0) 13 オペレーティング・システムの準備 [AIX 11](#page-18-0) [Red Hat Linux 11](#page-18-0)

## [カ行]

[管理者パスワード、エンタープライズ・サ](#page-22-0) [ーチ用](#page-22-0) 15 管理者ユーザー ID[、エンタープライズ・](#page-22-0) [サーチ用](#page-22-0) 15 [グラフィック・インストール](#page-24-0) 17 クローラー・コンポーネント [インストール](#page-38-0) 31 [クローラー・サーバー](#page-38-0) 31 [検索コンポーネント](#page-40-0) 33 [検索サーバー](#page-40-0) 33 [コンソール・インストール](#page-24-0) 17

# [サ行]

[サイレント・インストール](#page-24-0) 17 [索引コンポーネント](#page-42-0) 35 [索引サーバー](#page-42-0) 35 [サポートされるオペレーティング・システ](#page-8-0) [ム](#page-8-0) 1 [除去](#page-66-0) 5[9, 61](#page-68-0) UNIX [ベースのオペレーティング・シ](#page-66-0) ステム上の [WebSphere II OmniFind](#page-66-0) [Edition 59](#page-66-0) Windows 上の [WebSphere II OmniFind](#page-68-0) [Edition 61](#page-68-0) [資料](#page-74-0) 67 [シングル・サーバー・インストール](#page-31-0) 24 [シングル・サーバー・インストールの概要](#page-30-0) [23](#page-30-0) [前提ソフトウェア](#page-8-0) 1 [インストールの順序](#page-30-0) 2[3, 27](#page-34-0) [ソフトウェア要件](#page-8-0) 1

# [タ行]

[データ・ディレクトリー](#page-20-0) 13 [ディスク・スペース所要量](#page-15-0) 8 [テキスト・モード・インストール](#page-24-0) 17

# [ハ行]

[ハードウェア要件](#page-15-0) 8 [ファースト・ステップ](#page-58-0) 51 [開始](#page-58-0) 51 方法 [インストール](#page-24-0) 17

# [マ行]

[マルチサーバー・インストールの概要](#page-34-0) 27

## **D**

DB2 Universal Database [リモート・サーバー用のセットアップ](#page-46-0) [39](#page-46-0)[, 41](#page-48-0)

## **L**

Linux および AIX 上の Deployment Manager [開始](#page-60-0) 53 Linux および AIX 上の HTTP サーバー [開始](#page-60-0) 53 Linux および AIX 上の WebSphere Application Server [開始](#page-60-0) 53 Linux および AIX 上の WebSphere Application Server Network Deployment [開始](#page-60-0) 53 Linux および AIX 上のアプリケーショ ン・サーバー [開始](#page-60-0) 53 Linux および AIX 上のエンタープライ ズ・サーチ [開始](#page-60-0) 53 Linux [のディスク区画](#page-18-0) 11

### **N**

Network Deployment (ND) フィックスパ ック [インストール](#page-56-0) 49

### **P**

PDF [資料](#page-74-0) 67 [profile.env](#page-18-0) ファイル 11

## **U**

UNIX ベースのオペレーティング・システ ム上の WebSphere II OmniFind Edition [除去](#page-66-0) 59

### **W**

WebSphere Application Server フィックス パック [インストール](#page-56-0) 49 [WebSphere Application Server](#page-52-0) リフレッシ ュパック [6.0.2 45](#page-52-0)[, 47](#page-54-0) [インストール](#page-52-0) 4[5, 47](#page-54-0) WebSphere Information Integrator Content Edition [直接モード操作](#page-50-0) 43 [デフォルト・インストール](#page-50-0) 43 WebSphere Information Integrator インフォ メーション・センター [インストール](#page-28-0) 21 [開始](#page-64-0) 57 [WebSphere Information Integrator](#page-28-0) インフォ [メーション・センターのインストール](#page-28-0) [21](#page-28-0) [WebSphere Information Integrator](#page-64-0) インフォ [メーション・センターの開始](#page-64-0) 57 Windows 上の HTTP サーバー [開始](#page-62-0) 55 Windows 上の WebSphere Application Server [開始](#page-62-0) 55 Windows 上の WebSphere II OmniFind Edition [除去](#page-68-0) 61 Windows 上のアプリケーション・サーバ ー [開始](#page-62-0) 55 Windows 上のエンタープライズ・サー チ・システム [開始](#page-62-0) 55

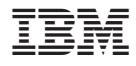

Printed in Japan

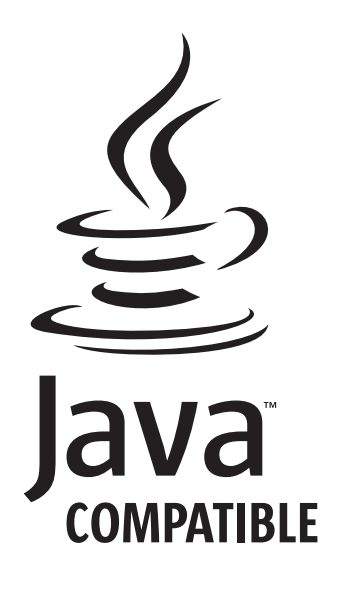

GD88-6373-02

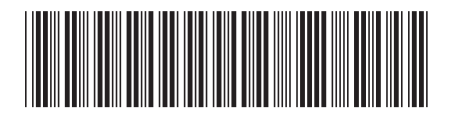

日本アイ・ビー・エム株式会社 〒106-8711 東京都港区六本木3-2-12